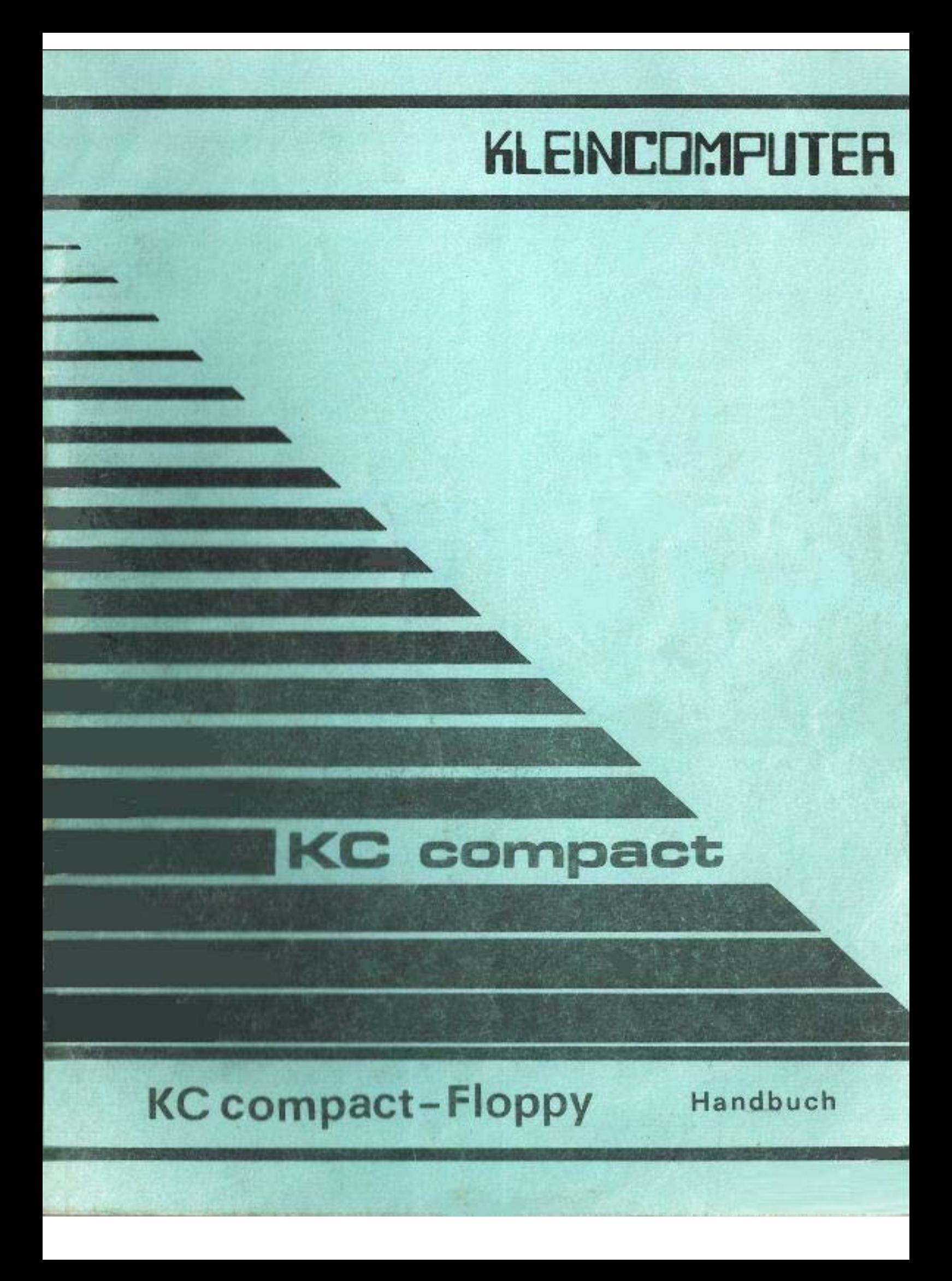

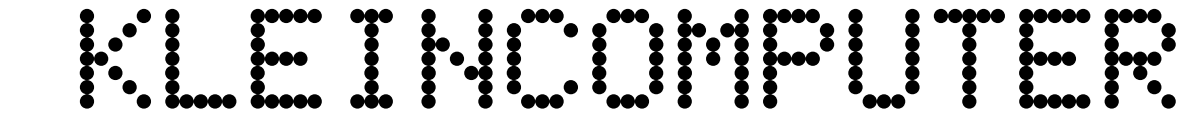

# **KC compact**

**KC compact-Floppy-Handbuch**

*de-pro-ma electronic GmbH* Mühlhausen

veb mikroelektronik mühlhausen

Ohne Genehmigung des Herausgebers ist es nicht gestattet, das Buch oder Teile daraus nachzudrucken oder auf fotomechanischem Wege zu vervielfältigen.

K C c o m p a c t - F l o p p y - H a n d b u c h

# G l i e d e r u n g

Einleitung

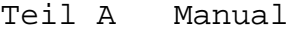

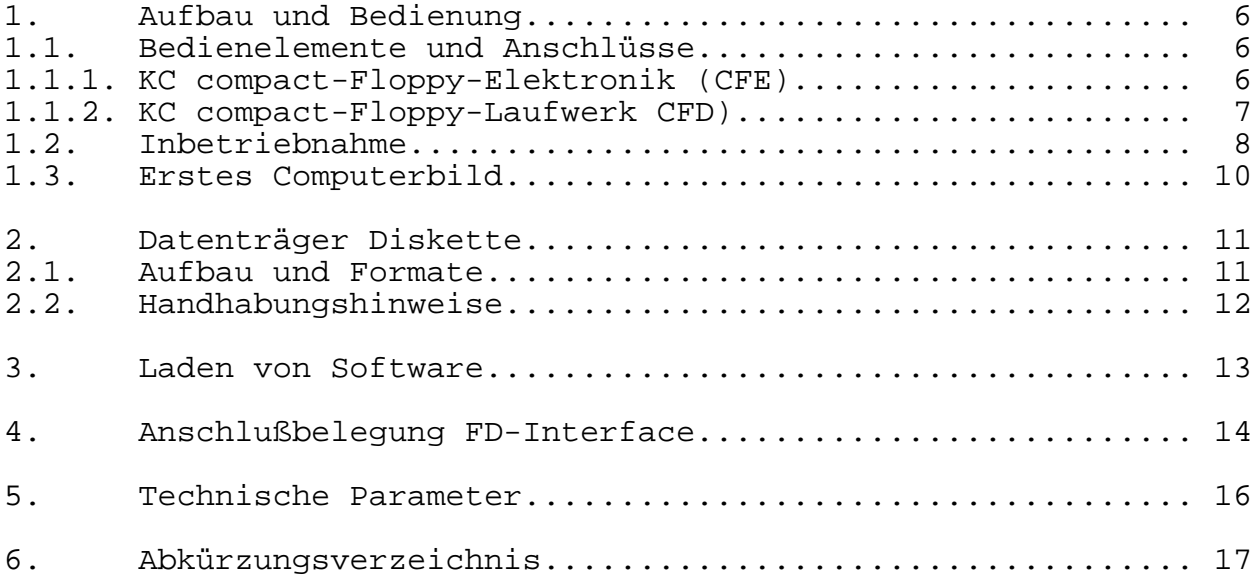

Teil B Handbuch für den Bediener

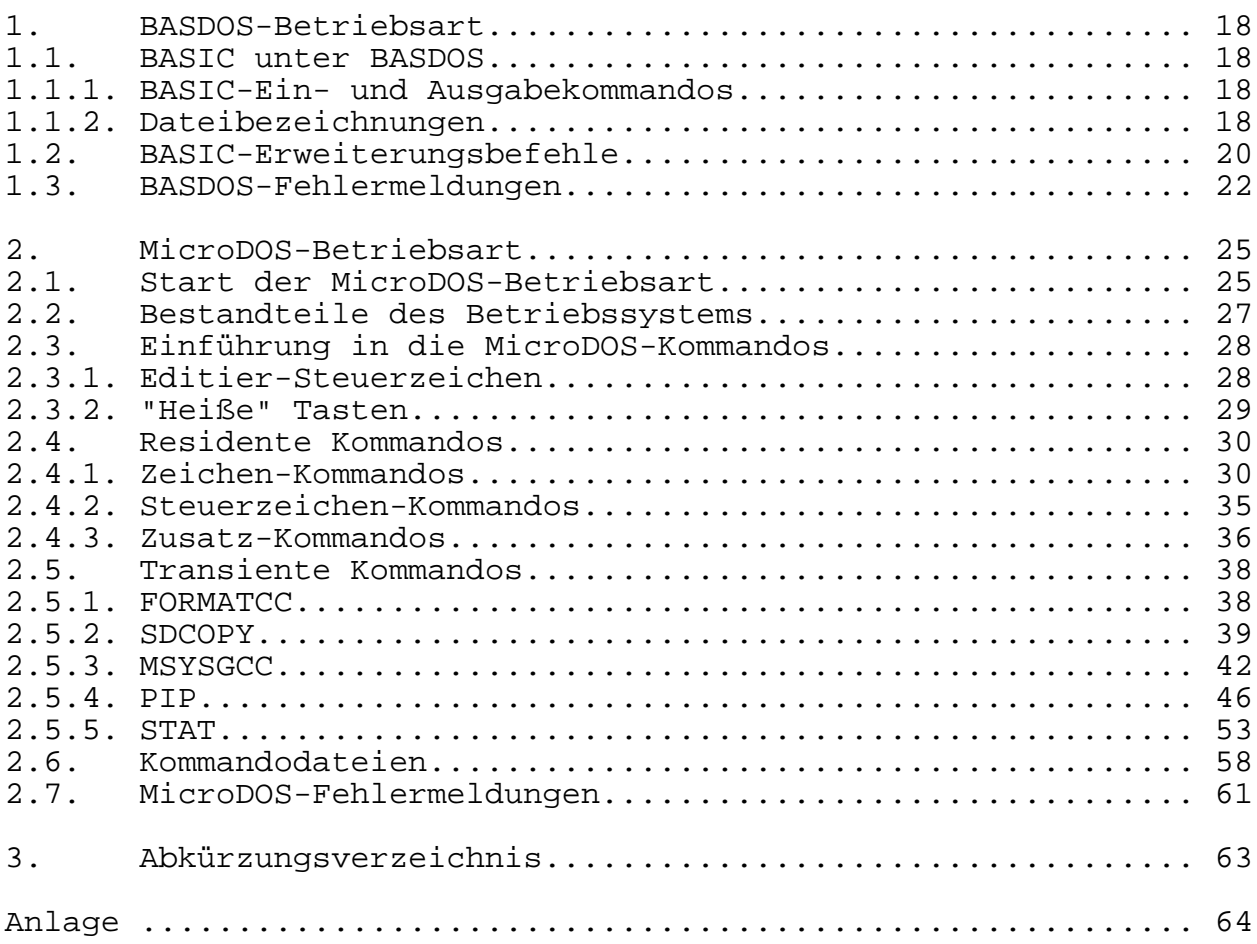

Redaktionsschluß der vorliegenden Ausgabe: April 1990

digitalisiert von Ulrich Zander <zander@felix.sax.de>

#### **E i n l e i t u n g**

Das KC compact-Floppy ist eine Erweiterungseinheit, die die Diskettenarbeit mit dem KC compact ermöglicht.

Die Diskette als externes Speichermedium bietet gegenüber dem Magnetband den Vorteil des schnelleren Arbeitens und der leichteren Handhabung beim Zugriff auf Dateien und eren Verwaltung. Der KC compact mit KC compact-Floppy (im weiteren KC compact-

Floppy-System genannt) kann zwei Betriebsarten realisieren, die BASDOS-Betriebsart und die MicroDOS-Betriebsart.

Die BASDOS-Betriebsart ermöglicht den Zugriff auf Disketten von BASIC, das im KC compact enthalten ist.

Magnetbandarbeit ist neben der Diskettenarbeit weiterhin möglich. Durch die MicroDOS-Betriebsart wird das KC compact-Floppy-System softwarekompatibel zu den Betriebssystemen SCP und CP/M 2.2 \*) der 8-Bit-Personalcomputer sowie zu MicroDOS des KC85 mit D004- Erweiterung.

Zum Lieferumfang des KC compact-Floppy gehören:

- die KC compact-Floppy-Elektronik mit herausgeführtem Verbindungskabel zum KC compact-Floppy-Laufwerk,
- ein KC compact-Floppy-Laufwerk,
- das KC compact-Floppy-Handbuch (bestehend aus Manual und Handbuch für den Bediener),
- das TP-Handbuch und
- die FC 2001 MicroDOS-Systemdiskette.

Zusätzlich wird im Handel das Handbuch für den Programmierer angeboten.

Vor der Inbetriebnahme ist zu beachten:

Das KC compact-Floppy darf bei einer Temperatur von +10 bis +35 Grad Celsius, bei einer Luftfeuchte größer 75% bis +25 Grad Celsius betrieben werden. Die direkte Sonnenbestrahlung ist zu vermeiden. Das Laufwerk ist vor Staub zu schützen.

In der MicroDOS-Betriebsart ist die Erkennbarkeit der Schriftzeichen (80 Zeichen pro Zeile) über den Antennenausgang des KC compact stark eingeschränkt. Das ist technisch durch die relativ geringe Bandbreite des TV-Ausgangs begründet. Deshalb sollte dafür der RGB-Ausgang verwendet werden.

\*) CP/M ist ein eingetragenes Warenzeichen der Firma Digital Research

#### **T e i l 1 M a n u a l**

#### **1 . A u f b a u u n d B e d i e n u n g**

#### **1.1. Bedienelemente und Anschlüsse**

1.1.1. KC compact-Floppy-Elektronik (CFE) -----------------------------------------

Die CFE schafft durch die enthaltene Floppy-Steuerung die Voraussetzungen dafür, daß die Diskette als externer Speicher für das Grundgerät genutzt werden kann.

Sie besitzt eine Steckerleiste, über die die Verbindung zum Grundgerät hergestellt wird.

Seitlich ist die Verbindungsleitung zum Diskettenlaufwerk herausgeführt, die so angelegt ist, daß ein zweites Laufwerk angeschlossen werden kann.

Außerdem sind ein 64-KByte-RAM und ein 8-KByte-ROM in der CFE enthalten.

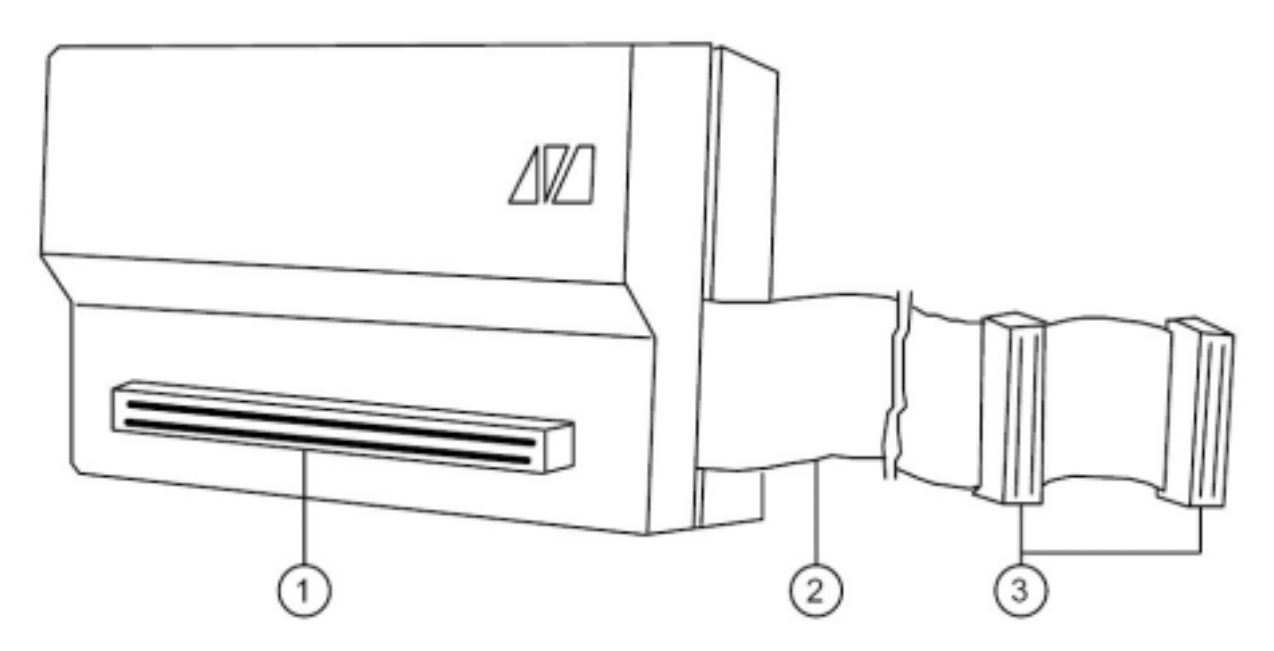

Bild 1: KC compact-Floppy-Elektronik (CFE)

Die im Bild 1 dargestellten Anschlüsse haben folgende Bedeutung:

- 1 Steckerleiste zum Anschluß der CFE an das EXPANSION-Interface des KC compact-Grundgeräts
- 2 26polige Verbindungsleitung zwischen CFE und CFD
- 3 Buchsenleisten zum Anschluß an die CFD Hier können zwei CFD angeschlossen werden.

1.1.2. KC compact-Floppy-Laufwerk (CFD) ---------------------------------------

Das CFD enthält ein Diskettenlaufwerk der Laufwerkklasse MFS 1.6. Die Spannungsversorgung des Laufwerks erfolgt über das im CFD eingebaute Netzteil, das aus der Netzspannung 220V/50Hz die Betriebsspannungen +5V und +12V erzeugt.

Im Netzteil sind die Primärsicherung (160mA träge) und 2 Sekundärsicherungen (400mA träge und 1A träge) enthalten. Die Sekundärsicherungen können gewechselt werden. Dazu müssen 4 Blechschrauben an der Unterseite und die 2 an der Rückseite des CFD gelöst werden. Dann muß die Abdeckung vorsichtig nach hinten abgezogen werden.

Achtung! Das Auswechseln der Sicherungen darf nur bei gezogenem Netzstecker erfolgen!

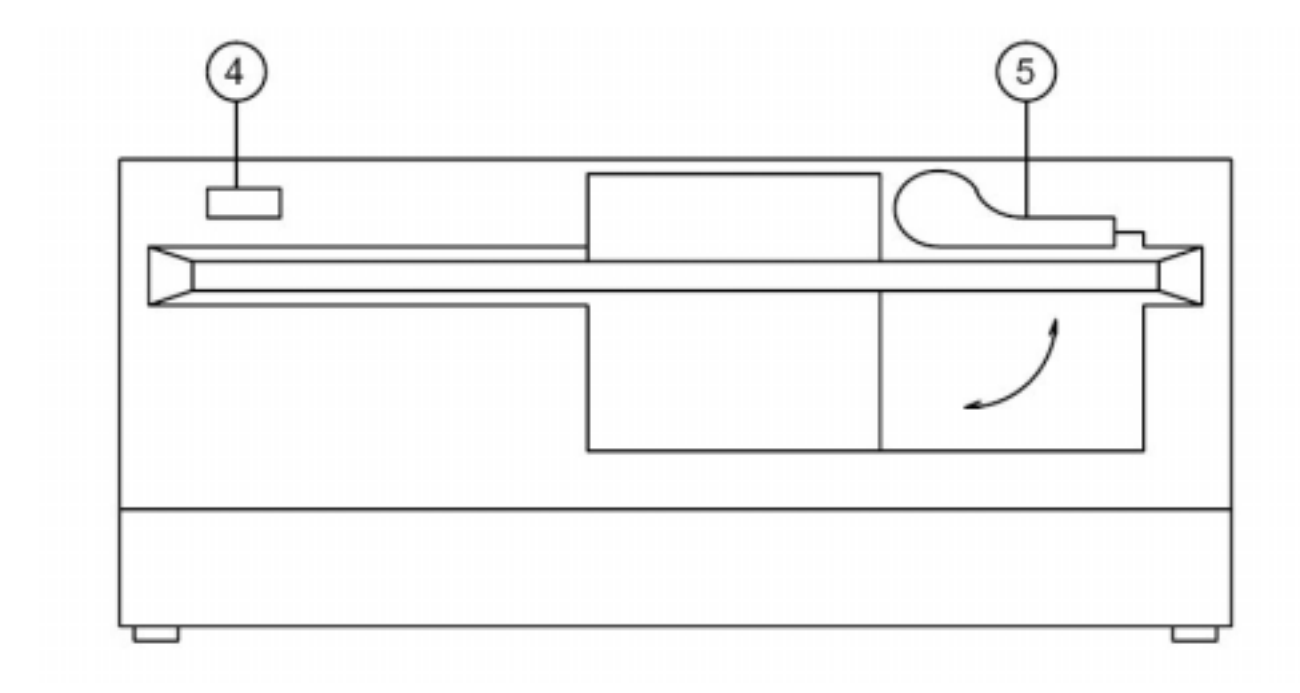

Bild 2: Vorderansicht des KC compact-Floppy-Laufwerks

Die im Bild 2 dargestellten Bedienelemente haben folgende Bedeutung:

- 4 Zugriffsanzeige Sie zeigt die Zugriffe des Prozessors auf das CFD an.
- 5 Verriegelungshebel Dieser ermöglicht das Verriegeln bzw. das Öffnen des Lauf werks. In der im Bild 2 gezeigten Stellung des Hebels ist das Laufwerk geöffnet.

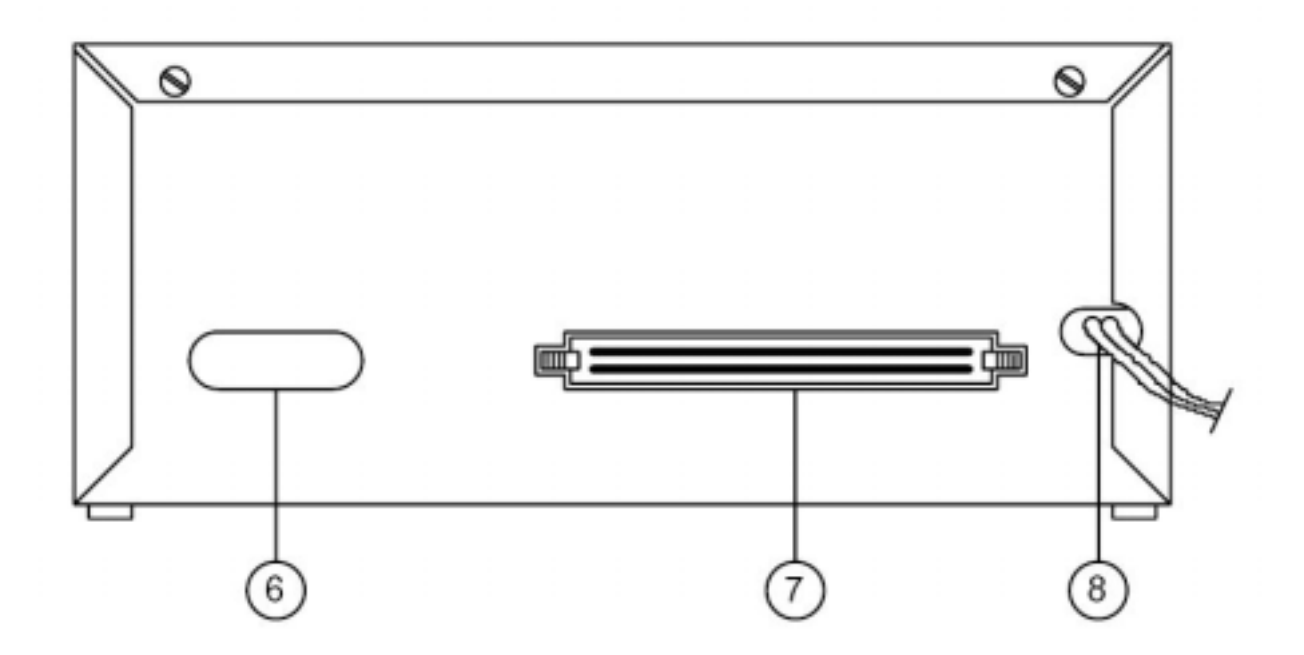

Bild 3: Rückansicht des KC compact-Floppy-Laufwerkes

Die im Bild 3 dargestellten Anschlüsse und Bedienelemente haben folgende Bedeutung:

- 6 Funktionsschalter Ein/Aus Achtung! Mit diesem Schalter erfolgt keine Trennung vom Stromnetz.
- 7 Steckerleiste FD-Interface Dieser Steckverbinder dient der Kopplung des CFD mit der CFE (Anschlußbelegung siehe Abschnitt 4).
- 8 Netzanschlußleitung

#### **1.2. Inbetriebnahme**

Voraussetzung für die Installation des KC compact-Floppys ist ein KC compact, der entsprechend der Gerätebeschreibung in Betrieb genommen wurde.

Das Computersystem kann wie folgt aufgebaut werden:

- a) Ausschalten des KC compact und aller angeschlossenen Geräte.
- b) Anstecken der CFE an das EXPANSION-Interface des KC compact (siehe Bild 4).

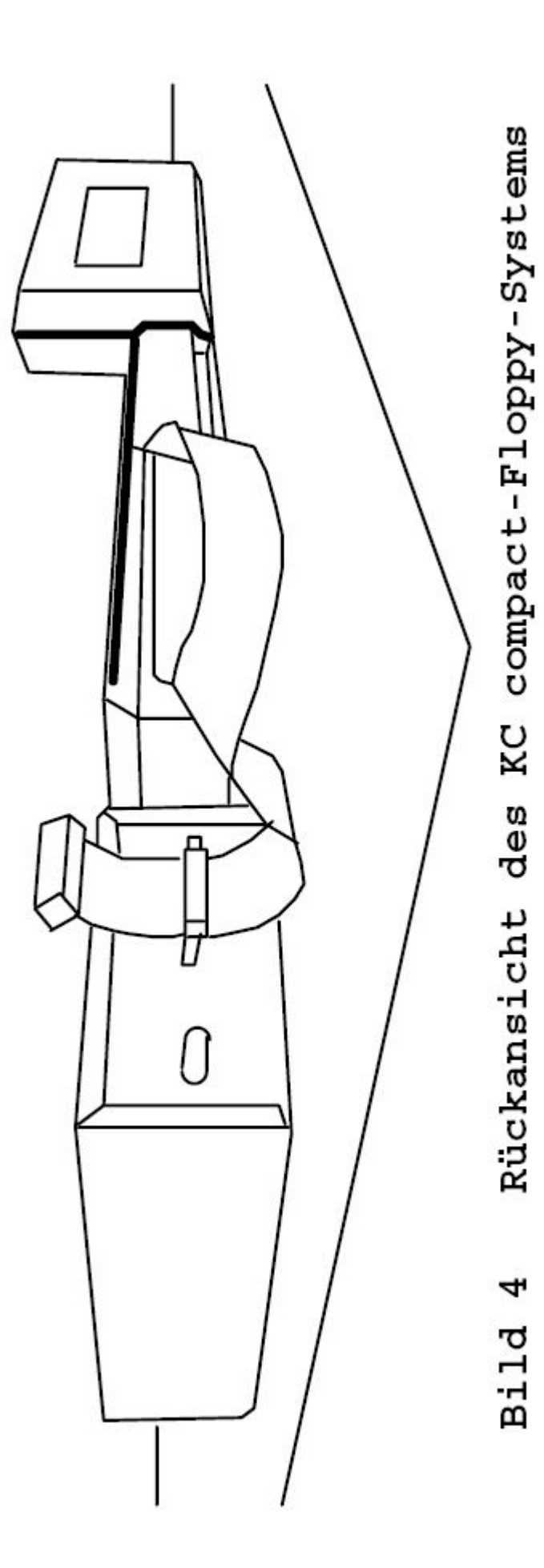

- c) Anschließen des Laufwerks (CFD) über die Verbindungsleitung (siehe Bild 4). Es ist zu beachten, daß die Haltehebel, links und rechts der Steckerleiste am Laufwerk, so weit nach außen gespreizt werden, daß genügend Raum für die Buchsenleiste vorhanden ist. Die Buchsenleiste ist dann so zu stecken, daß ihre Führungsnuten die Führungsschienen der Steckerleiste aufnehmen (siehe Abschnitt 4, Bild 5). Bei Erreichen der Buchsenendlage schnappen die Haltehebel in ihre Ausgangslage zurück und verhindern ein ungewolltes Lösen der Verbindung. Die Buchsenleiste am Ende des Kabels ist für den Anschluß eines zweiten Laufwerks vorgesehen.
- d) Anschließen des Laufwerks an das Stromnetz (220V/50Hz).
- e) Einschalten aller Geräte in der folgenden Reihenfolge:
	- . KC compact-Floppy-Laufwerk
	- . Fernsehgerät
	- . KC compact-Grundgerät

#### **1.3. Erstes Computerbild**

Wurde das KC compact-Floppy angeschlossen und sind alle Geräte gemäß Abschnitt 1.2. eingeschaltet, meldet sich der BASIC-Interpreter des KC compact auf dem Bildschirm arbeitsbereit:

 KC compact Version 1.x

BASIC 1.1

Ready

Da das KC compact-Floppy angeschlossen und eingeschaltet ist, befindet sich der Anwender in der BASDOS-Betriebsart, d.h., die BASIC-Befehle, die bisher die Kassette bedient haben, werden jetzt an die Diskette geleitet.

Auf dem Bildschirm ist nicht erkennbar, daß unter BASDOS gearbeitet wird.

Für die Diskettenarbeit unter BASDOS ist es notwendig, daß eine Diskette im Format 9 x 512 x 80 x 2 im Laufwerk liegt. Das Formatieren kann in der MicroDOS-Betriebsart mit dem Programm FORMATCC erfolgen.

#### **2 . D a t e n t r ä g e r D i s k e t t e**

#### **2.1. Aufbau und Formate**

Als Datenträger für das KC compact-Floppy-System werden 5,25- Zoll-Disketten verwendet, die eine doppelte Aufzeichnungsdichte haben, zweiseitig beschreibbar sind und für 80 Spuren pro Seite einsetzbar sind (Double Density, Double Side, 96 TPI).

Bevor man mit einer neuen Diskette arbeiten kann, muß diese formatiert werden (siehe Handbuch für den Bediener, Abschnitt 2.5.1.), d.h. es muß eine bestimmte Ordnung von Spuren und Sektoren realisiert werden.

Die Spuren sind numerierte konzentrische Kreise auf der magnetischen Oberfläche der Diskette, in die die Daten gespeichert bzw. von wo sie gelesen werden können.

Um die Daten auf der Diskette zu ordnen, sind die Spuren in Sektoren unterteilt. Dabei muß zwischen logischen und physischen Sektoren unterschieden werden. Ein logischer Sektor hat eine Speicherkapazität von 128 Bytes.

Ein physischer Sektor besteht aus einem Vielfachen von logischen Sektoren.

Ein Diskettenformat wird allgemein in der Form

i x 1 x m x n angegeben

mit: i...Anzahl der physischen Sektoren je Spur l...Anzahl der Bytes je physischen Sektor m...Anzahl der Spuren je Diskettenseite n...Anzahl der verwendeten Diskettenseiten

Das KC compact-Floppy-System benötigt in der:

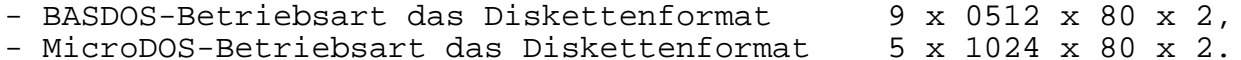

Auf der MicroDOS-Systemdiskette ist das Programm FORMATCC.COM (siehe Handbuch für den Bediener, Abschnitt 2.5.1.) enthalten, mit dem das Formatieren von Disketten möglich ist.

Die MicroDOS-Betriebsart kann auch Diskettenformate verarbeiten, die nicht mit FORMATCC erstellt wurden. Die notwendige Zuordnung der Diskettenformate zu den verschiedenen logischen Laufwerken kann mit dem Programm MSYSGCC (siehe Handbuch für den Bediener, Abschnitt 2.5.3.) erfolgen.

Hinweis: Am Diskettenrand befindet sich eine rechteckige Schreibschutzkerbe. Ist diese offen, so sind Schreiben und Lesen auf bzw. von Diskette möglich. Soll unbeabsichtigtes Überschreiben verhindert und nur gelesen werden, so muß die Schreibschutzkerbe mit einem undurchsichtigen Überkleber verschlossen werden.

#### **2.2. Handhabungshinweise**

Zur Erhaltung der Funktions- und Informationssicherheit von Disketten sind folgende Behandlungshinweise zu beachten:

- Bei Nichtbenutzung ständige Aufbewahrung in der Schutztasche!
- Disketten niemals falten und knicken!
- Fehlerfreie Diskettenarbeit ist im Temperaturbereich von 15 bis 35 Grad Celsius gewährleistet!
- Disketten dürfen keinen Magnetfeldern ausgesetzt werden!
- Die sichtbaren magnetisierten Flächen der Diskette dürfen nicht berührt werden.

Weiterhin ist es ratsam, von Disketten mit wichtigen Informationen stets eine Sicherheitskopie anzufertigen, so auch von der MicroDOS-Systemdiskette. Dies kann allgemein mit dem Programm SDCOPY (siehe Handbuch für den Bediener, Abschnitt 2.5.2.) erfolgen.

Speziell die MicroDOS-Diskette kann mit Hilfe der Kommandodatei SYSCOPY.SUB dupliziert werden (siehe Handbuch für den Bediener, Abschnitt 2.6.).

Zum Einlegen bzw. Entnehmen der Disketten muß sich der Verriegelungshebel in waagerechter Stellung befinden. Jetzt kann die Diskette vollständig in das Laufwerk eingeschoben werden. Dazu müssen die ovale Öffnung in der Diskettenhülle zum Laufwerk und die Schreibschutzkerbe nach links zeigen.

Schwenkt man nach dem Einlegen der Diskette den Verriegelungshebel nach unten, ist das Laufwerk geschlossen und die Arbeit mit der Diskette ist möglich.

Die Diskette darf niemals aus dem Laufwerk genommen werden, wenn die Zugriffsanzeige leuchtet. Eine Zerstörung der gerade bearbeiteten Information auf der Diskette wäre möglich.

#### **3 . L a d e n v o n S o f t w a r e**

Zum Laden und Starten von Diskettensoftware in BASIC werden dieselben Befehle wie beim Laden und Starten von Kassettensoftware verwendet.

Voraussetzung ist, daß das KC compact-Floppy-System ordnungsgemäß entsprechend Abschnitt 1 in Betrieb genommen wurde. Weiterhin muß sich im Laufwerk eine Diskette mit KC compact-Software befinden (Nicht die zum Lieferumfang gehörende MicroDOS-Systemdiskette!).

Durch Eingabe von CAT kann der Inhalt der Diskette auf dem Bildschirm aufgelistet werden.

Das Laden und Starten eines Programms (siehe auch BASIC-Handbuch) erfolgt durch Eingabe von:

RUN"NAME.TYP" ^RETURN\_

Über die BASIC-Erweiterungsbefehle

!TAPE und !DISC

können die Ein- und Ausgabebefehle entweder an die Kassette oder an die Diskette gerichtet werden.

Wurde ein Programm nicht geladen, so kann anhand der Fehlermeldung auf dem Bildschirm herausgefunden werden, was falsch gemacht wurde. Die Liste der Fehlermeldungen ist im Handbuch für den Bediener im Abschnitt 1.3. aufgeführt.

## **4 . A n s c h l u ß b e l e g u n g F D - I n t e r f a c e**

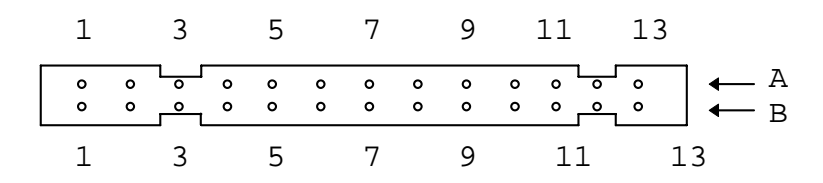

#### Bild 5: Steckerleiste FD-Interface

Die Anschlüsse der Steckerleiste FD-Interface am KC compact-Floppy-Laufwerk sind wie folgt belegt:

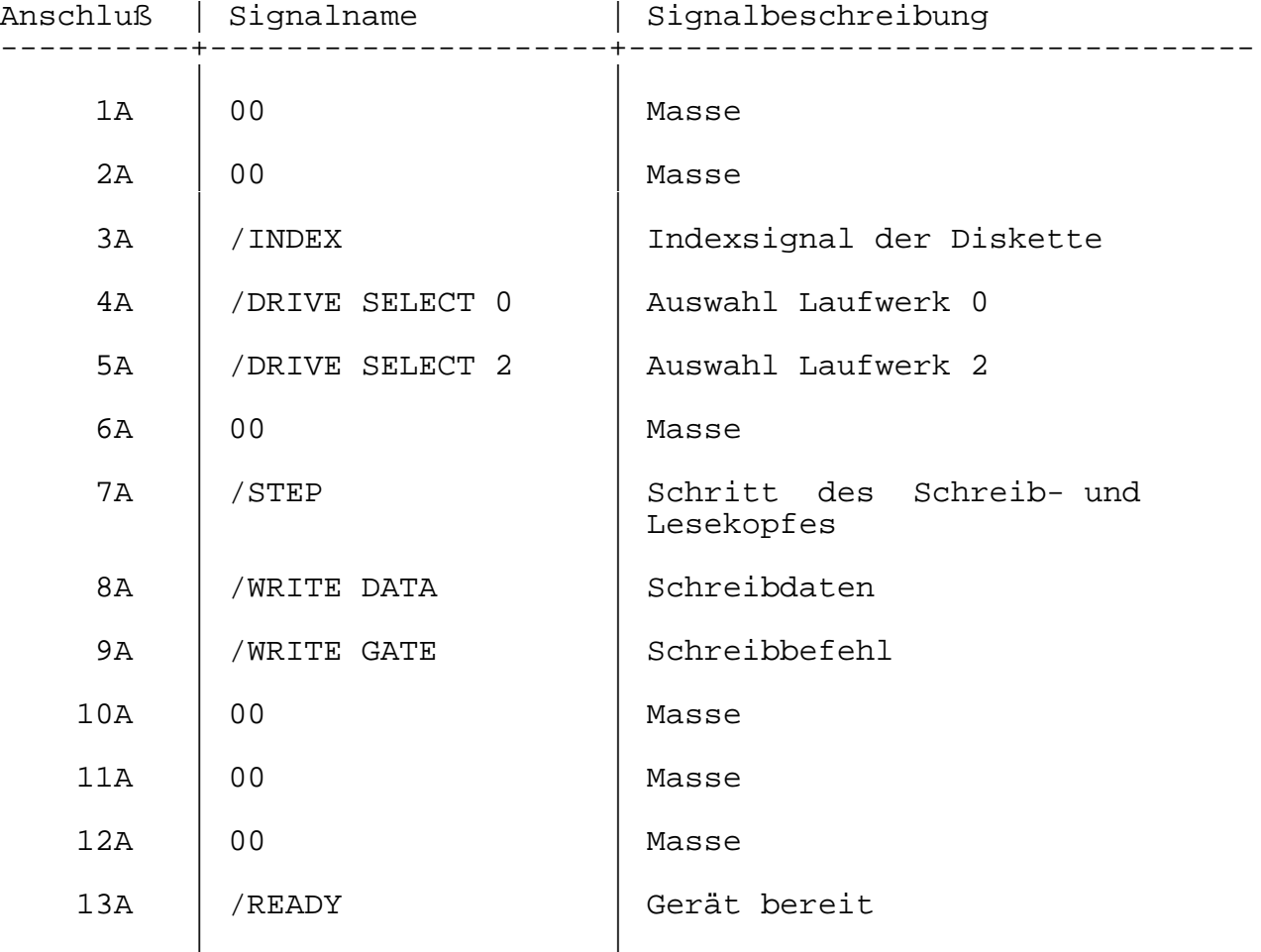

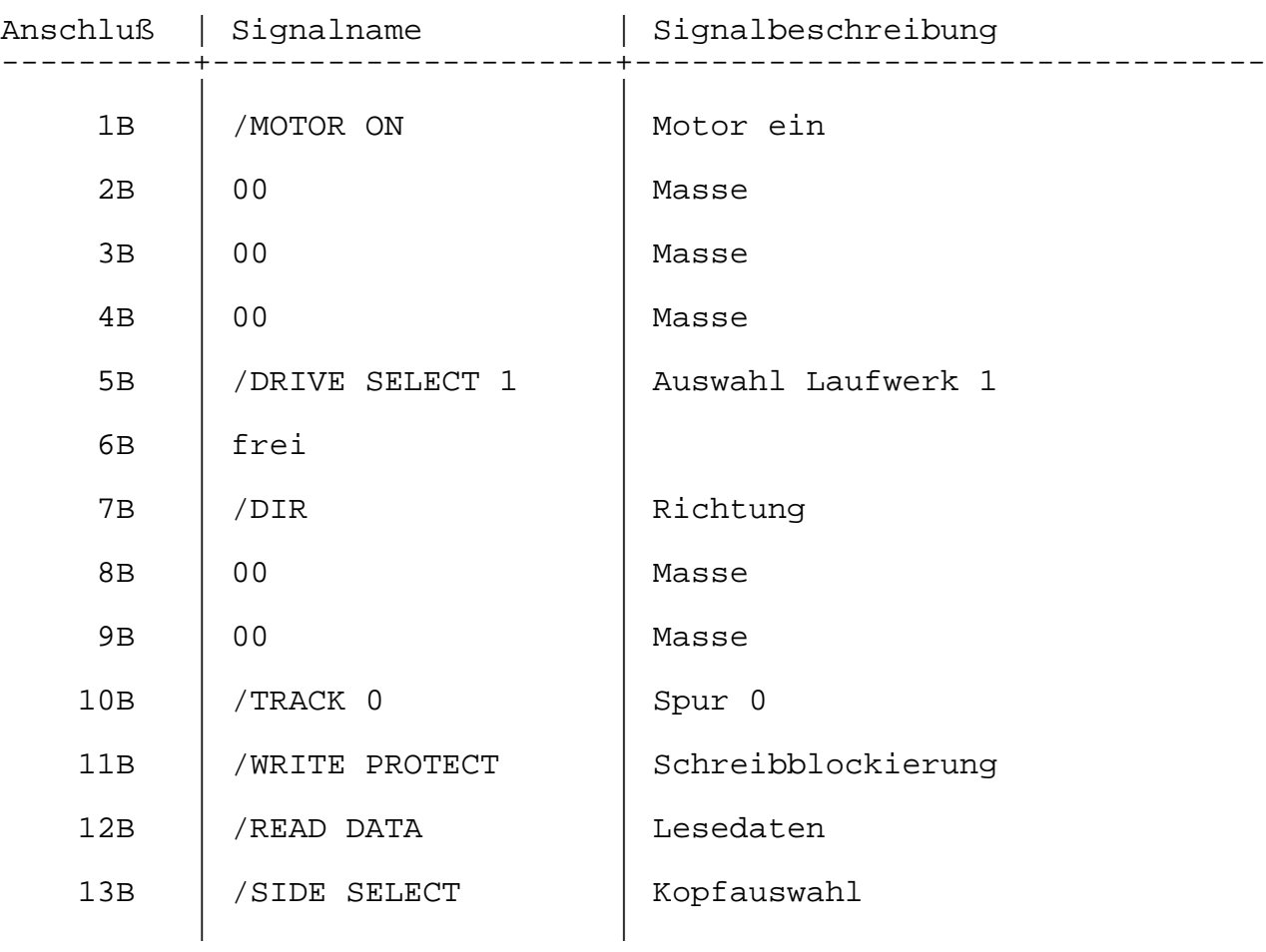

## **5 . T e c h n i s c h e P a r a m e t e r**

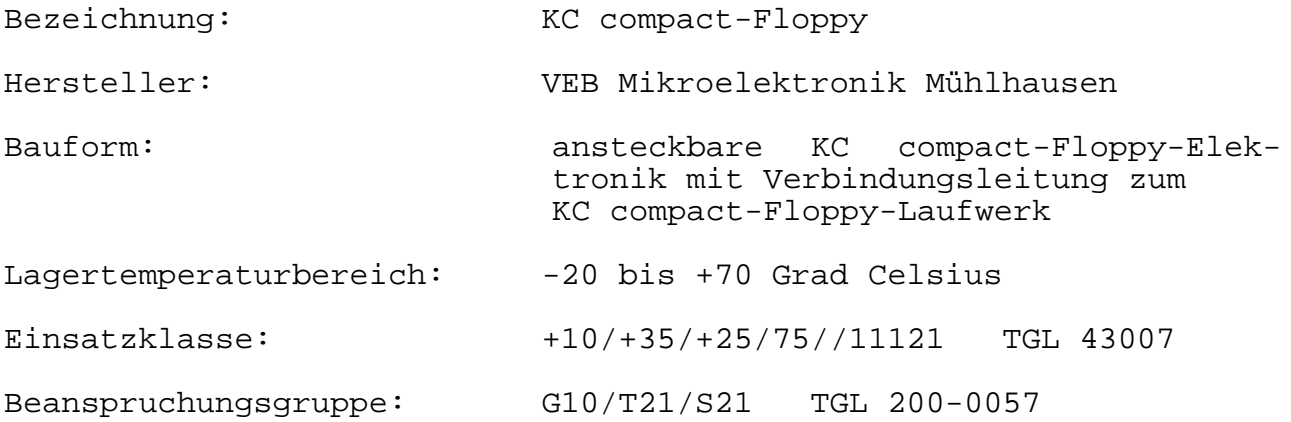

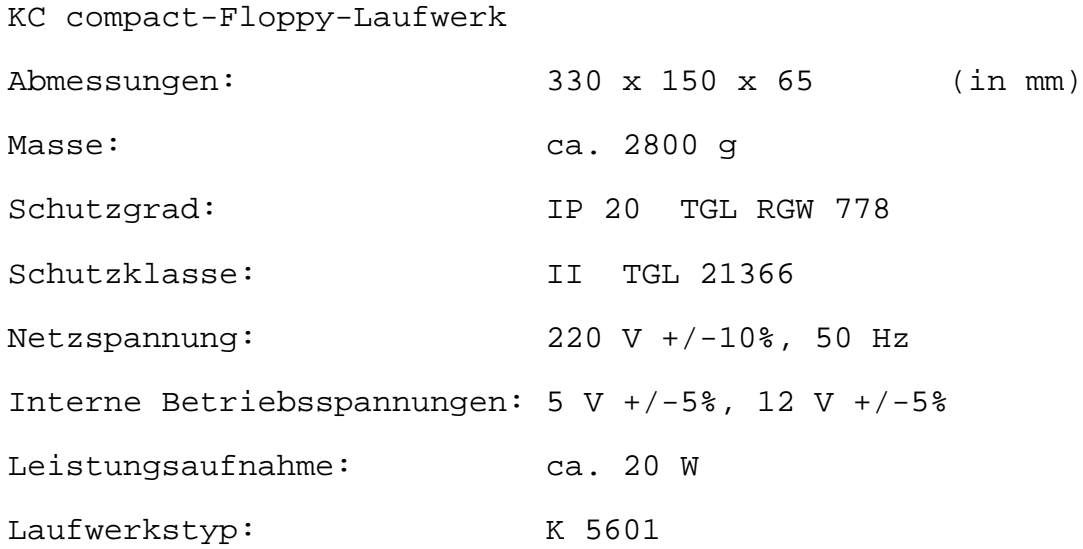

KC compact-Floppy-Elektronik Abmessungen: 135 x 100 x 40/33 (in mm) Masse: Ca. 350 g Schutzgrad: IP 20 TGL RGW 778 Schutzklasse: III TGL 21366 interner Speicher: 8-KByte-ROM; 64-KByte-RAM

#### **6 . A b k ü r z u n g s v e r z e i c h n i s**

- BASDOS BASIC Disk Operating System (System zur Diskettenverwaltung unter BASIC) CFD KC compact-Floppy-Laufwerk CFE KC compact-Floppy-Elektronik CP/M Control Program for Microcomputers Diskettenbetriebssystem für 8-Bit-Computer (eingetragenes Warenzeichen der Firma Digital Research) MFS MiniFolienSpeicher MicroDOS Microcomputer Disk Operating System RAM Random Access Memory (Schreib-Lese-Speicher) ROM Read Only Memory (Nur-Lese-Speicher) SCP Single User Control Programm (Betriebssystembezeichnung der Firma Robotron)
- TPI Tracks Per Inch

#### **Teil B -Handbuch für den Bediener**

#### **1. BASDOS-Betriebsart**

#### **1.1. BASIC unter BASDOS**

BASDOS ist ein Diskettenbetriebssystem. Es unterstützt das Arbeiten mit der Diskette unter BASIC. BASDOS ist aktiv, wenn das KC compact-Floppy an das Computer-Grundgerät angeschlossen und eingeschaltet wurde.

#### 1.1.1. BASIC-Ein- und Ausgabekommandos

Unter BASDOS kann wie gewohnt mit den BASIC-Befehlen (siehe BASIC-Handbuch) gearbeitet werden.

Folgende Hinweise gilt es aber zu beachten:

- \* Eine BASDOS-Diskette (Format 9 x 512 x 80 x2) muß sich im Laufwerk befinden.
- \* Die folgenden Ein- und Ausgabekommandos gehen, wenn keine entsprechenden anderen Befehle gegeben werden, nicht mehr an die Kassette, sondern an die Diskette.

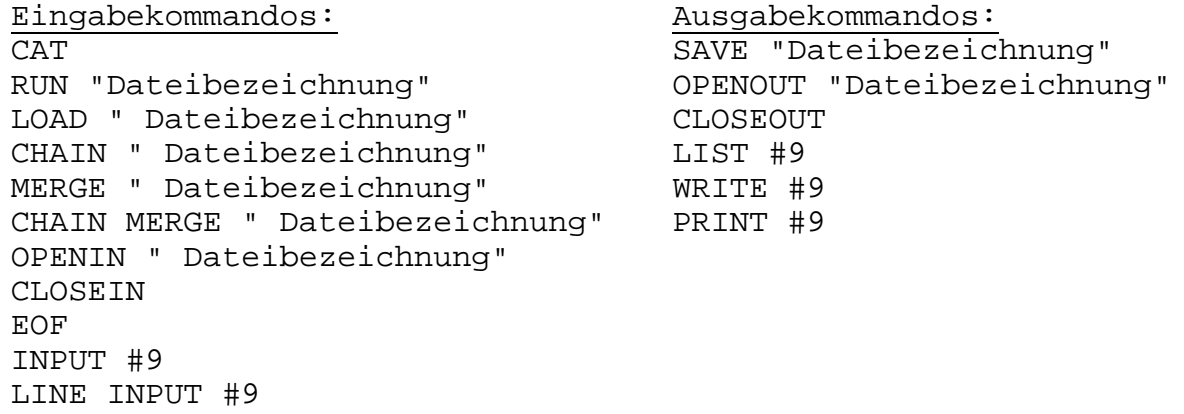

\* Bei allen Befehlen, die Daten auf die Diskette auslagern bzw. Daten von der Diskette lesen, ist die Angabe der Dateibezeichnung (siehe auch Abschnitt 1.1.2. unbedingt notwendig.

#### 1.1.2. Dateibezeichnungen

Läßt man sich über CAT das Inhaltsverzeichnis der im Laufwerk liegenden Diskette anzeigen, so werden die Bezeichnungen der einzelnen Dateien aufgelistet.

Im folgenden soll der Begriff der Dateibezeichnungen erläutert werden. Dieser gilt auch für die MicroDOS-Betriebsart.

Eine Dateibezeichnung setzt sich aus dem Dateinamen und dem Dateityp zusammen. Diese werden durch einen Punkt voneinander getrennt: NAME.TYP Eine Dateibezeichnung darf auf einer Diskette nur einmal auftreten.

#### NAME

Der Dateiname ist frei wählbar und kann aus maximal 8 Zeichen bestehen. Folgende Sonderzeichen dürfen im Namen nicht enthalten sein: < > . , : ; = \* ? Ä Ü [ ] Für die Zeichen + und ? gelten besondere Regeln.

#### TYP

Der Dateityp dient der genaueren Charakterisierung der Datei. Er besteht aus max. 3 Zeichen. Die oben angeführten Sonderzeichen dürfen auch im Typ nicht verwendet werden. Oft besteht ein festgelegter Zusammenhang zwischen dem Programm und dem Dateityp. z.B. a) unter BASDOS ."Leerzeichen" nicht spezifizierter Typ (kann z.B. eine ASCII-Datei sein) .BAS BASIC-Datei .BIN Binäre Datei oder Speicherbereich .BAK Alte Version einer Datei, entsteht beim Speichern einer neuen Version bei gleichem Namen b) unter MicroDOS .COM Befehlsdatei, alle MicroDOS-Dienstprogramme sind von diesem Typ .SUB Kommandodatei, Textdatei mit einer Folge von Kommandos (siehe Abschnitt 2.6.)

BASDOS speichert die unter a) aufgeführten Dateien mit einem Typidentifikator ab, so daß beim Laden dieser Standarddateien die Angabe des Typs entfallen kann.

Sind auf der Diskette Dateien mit gleichem Namen, aber mit verschiedenem Typ vorhanden, so ist beim Laden ohne Typangabe folgendes zu beachten:

BASDOS versucht zuerst eine Datei mit dem Typ ."Leerzeichen" zu laden. Ist keine derartige vorhanden, wird versucht, eine BASIC-Datei zu lesen. Und erst, wenn auch keine BASIC-Datei auf der Diskette ist, wird das entsprechende binäre Programm geladen.

Bei Dateien mit anderen als den eben genannten Standardtypen ist die Angabe der vollständigen Dateibezeichnung erforderlich.

Dateigruppenzeichen (wild cards)

Oft ist es wünschenswert, daß nicht nur einzelne Dateien, sondern eine bestimmte Gruppe von Dateien bei einer Operation (Löschen, Kopieren usw.) angesprochen werden soll. Solch eine Vereinfachung der Arbeit ist über die Dateigruppenzeichen \* und ? möglich.

Jedes Fragezeichen ersetzt genau eine Stelle in der Dateibezeichnung. Sollen mehrere aufeinanderfolgende Stellen ersetzt werden, so kann das über eine Folge von Fragezeichen oder einfacher über ein Sternchen erfolgen.

Beispiele:

- SPIEL?.BAS spricht die Gruppe aller BASIC-Programme an, die im angegebenen 6stelligen Namen an letzter Stelle ein beliebiges Zeichen haben.
- T???.BIN spricht die Gruppe aller binären Dateien an, die einen 4stelligen, mit T beginnenden Namen haben.
- G\*.\* spricht die Gruppe aller Dateien beliebigen Typs an. deren Name mit G beginnt.
- \*.BAK spricht die Gruppe aller BAK-Dateien an.
- \*.\* spricht alle Dateien an.

#### **1.2. BASIC-Erweiterungsbefehle**

Zusätzlich zu den im BASIC-Handbuch aufgeführten Befehlen gibt es für die Diskettenarbeit die BASIC-Erweiterungsbefehle. Die BASIC-Erweiterungsbefehle stehen erst bei angeschlossenem und eingeschaltetem KC compact-Floppy zur Verfügung.

Diese Befehle beginnen alle mit einem senkrechten Strich, der über [SHIFT]-[@] zu erreichen ist. Die BASIC-Erweiterungsbefehle werden mit [RETURN] zur Ausführung gebracht.

|A oder |B Falls zwei Laufwerke angeschlossen sind, kann mit diesen Befehlen die Auswahl der Laufwerke erfolgen, wobei im angewählten Laufwerk eine Diskette liegen muß.

#### |CPM

Es wird ein neues Betriebssystem von der im Laufwerk vorhandenen Systemdiskette geladen. Die mitgelieferte Systemdiskette enthält das System MicroDOS, das auch über diesen Befehl geladen wird. Der Befehl bleibt wirkungslos, wenn sich keine Systemdiskette im Laufwerk befindet.

|DIR |DIR,"Dateigruppenbezeichnung" Das gesamte bzw. das durch die Dateigruppenbezeichnung ausgewählte Disketteninhaltsverzeichnis und der auf der Diskette noch freie Speicherplatz werden auf dem Bildschirm angezeigt. Die Dateien werden in der Reihenfolge aufgelistet, in der sie gespeichert wurden. Durch die Verwendung von Dateigruppenbezeichnungen können auch bestimmte Gruppen von Dateien angezeigt werden. Beim CAT-Befehl werden im Vergleich dazu die Dateien alphabetisch geordnet und mit der Angabe der Größe in KByte angezeigt. Die Verwendung von Dateigruppenbezeichnungen ist bei CAT nicht möglich. |DISC Alle Ein- und Ausgabebefehle beziehen sich auf die Diskette. |DISC.IN Alle Eingabebefehle werden an die Diskette gerichtet. |DISC.OUT Alle Ausgabebefehle werden an die Diskette gerichtet. |DRIVE,"Stringausdruck" Dieser Befehl entspricht den Befehlen |A und |B, legt also das Standardlaufwerk fest, wenn mehrere Laufwerke angeschlossen sind. Hier besteht weiterhin die Möglichkeit, den Namen des zu wählenden Laufwerkes über eine Stringvariable zu übergeben.  $z.B.: x\overline{s} = "B"$ |DRIVE,x\$ (Laufwerk B ist Standardlaufwerk) Das Vorhandensein einer lesbaren Diskette im angesprochenen Laufwerk ist Voraussetzung für die Wirksamkeit dieses Befehls. |ERA,"Dateibezeichnung" Die Datei mit der angegebenen Bezeichnung wird, wenn sie nicht schreibgeschützt ist, gelöscht. Hier können Dateigruppenzeichen verwendet werden. |REN,"neue Dateibezeichnung","alte Dateibezeichnung" Eine Datei wird umbenannt. Als neue Bezeichnung darf keine schon vorhandene festgelegt werden. Die Verwendung von Dateigruppenzeichen ist nicht zulässig. Vor dem Dateinamen kann auch ein USER-Bereich (siehe |USER) festgelegt werden. z.B.: |REN,"2:NEU:BAS","13:ALT.BAS" |TAPE Alle Ein- und Ausgabebefehle beziehen sich auf die Kassette.

|TAPE.IN Alle Eingabebefehle werden an die Kassette gerichtet.

|TAPE.OUT Alle Ausgabebefehle werden an die Kassette gerichtet.

#### |USER,ganzzahliger Ausdruck

Der Befehl legt fest, auf welchen Nutzerbereich des Disketteninhaltsverzeichnisses (von 0 bis 15) die Ein- und Ausgabebefehle zugreifen sollen. Es können mehrere verschiedene Inhaltsverzeichnisse eingerichtet werden, um z.B. Dateien vor der Sicht anderer zu sichern. So kann durch SAVE "3:Dateibezeichnung" eine Datei abgespeichert werden, die nur im Inhaltsverzeichnis des USER 3 sichtbar ist. Nach dem Einschalten oder Rücksetzen des Computers ist USER 0 eingestellt.

#### **1.3. BASDOS-Fehlermeldungen**

Neben den BASIC-Fehlermeldungen (siehe BASIC-Handbuch, Anhang A) können auch Fehler auftreten, wenn das Diskettensystem BASDOS irgendeinen Befehl nicht ausführen kann.

Im folgenden werden die BASDOS-Fehlermeldungen und ihre Bedeutung aufgelistet.

Bad command (falscher Befehl) Der Befehl kann aus bestimmten Gründen (Hardware- oder Softwarefehler) nicht ausgeführt werden.

Drive k: disc full (Laufwerk k: Diskette voll) Auf der Diskette können keine neuen Dateien mehr abgespeichert werden.

k steht hier und im weiteren für ein beliebiges logisches Laufwerk.

Drive k: directory full (Laufwerk k: Inhaltsverzeichnis voll) In das Inhaltsverzeichnis können keine neuen Einträge mehr aufgenommen werden.

Drive k: disc changed, closing "Datei" (Laufwerk k: Diskette gewechselt, Datei schließen) Die Diskette wurde gewechselt, ohne vorher alle darauf geöffneten Dateien zu schließen.

"Datei" not found (Datei nicht gefunden) Es wurde versucht, auf eine Datei zuzugreifen, die nicht auf der Diskette existiert.

"Datei" is read only (Datei ist nur lesbar) Die Datei kann nicht bearbeitet und abgespeichert werden, da sie nur lesbar ist. Nur unter MicroDOS können Dateien den Status "Nur Lesen" oder "Lesen/Schreiben" erhalten.

"Datei" already exist (Datei existiert schon) Eine Datei soll eine Bezeichnung erhalten, die bereits vergeben wurde.

Sind Fehler hardwareseitig bedingt, folgt auf die BIOS-Fehlermeldung die Frage:

Retry, Ignore or Cancel

Diese Frage kann durch R, I oder C beantwortet werden.

- R (Retry = wiederholen) wiederholt die Befehlsausführung, möglicherweise nach Beheben der Fehlerquelle.
- I (Ignore = ignorieren) bewirkt eine Fortsetzung der Bearbeitung als wäre kein Fehler aufgetreten Das kann aber zu anderen unerwünschten Ergebnissen führen.
- C (Cancel = ungültig machen) macht den gegebenen Befehl rückgängig. was häufig eine neue Fehlermeldung hervorruft.

Drive k: disc missing (Laufwerk k: Diskette fehlt) Die Diskette wurde nicht oder nicht richtig in das Laufwerk eingeschoben.

Drive: k: read fail (Laufwerk k: lesen unmöglich) Fehler beim Lesen der Diskette; Diskette nochmals einlegen und R eingeben.

Drive k: write fail (Laufwerk k: schreiben unmöglich) Fehler beim Schreiben der Diskette; Diskette nochmals einlegen und R eingeben.

Drive k: disc is write protected (Laufwerk k: Diskette ist schreibgeschützt) Es wurde versucht, auf eine Diskette zu schreiben, deren Schreibschutzkerbe verschlossen ist. Die Diskette muß herausgenommen, der Schreibschutz entfernt, die Diskette wieder eingelegt und R gedrückt werden.

Failed to load CP/M (CP/M laden unmöglich) Lesefehler beim Laden von MicroDOS mit |CPM oder falsche Systemdiskette.

Hinweis: Wird versucht, MicroDOS von einer Datendiskette zu laden, so erscheint die Fehlermeldung "read fail".

#### **2. MicroDOS - Betriebsart**

#### **2.1. Start der MicroDOS-Betriebsart**

MicroDOS ist ein 8-Bit-Betriebssystem für die Arbeit mit Disketten. Es entspricht dem CP/M 2.6. In der MicroDOS-Betriebsart ist das KC compct-Floppy-System softwarekompatibel zum meistverbreiteten 8-Bit-Betriebssystem, dem CP/M 2.2 und damit auch zum in der DDR verbreiteten SCP. Damit steht dem Anwender eine Vielzahl von Programmen und Daten auch auf dem KC compact-Floppy-System zur Verfügung.

Voraussetzungen für den Start der MicroDOS-Betriebsart sind ein funktionsfähiges, eingeschaltetes KC compact-Floppy-System (siehe Manual. Abschnitt 1.2.) und die MicroDOS-Systemdiskette, auf der sich das Betriebssystem und noch weitere Software zur Unterstützung der Arbeit mit dem KC compact-Floppy-System befinden.

Das Laden des MicroDOS-Betriebssystems erfolgt in folgenden Schritten:

- a) Einlegen der Systemdiskette in das KC compact-Floppy-Drive und Schließen des Laufwerkes. Dabei sind die im Abschnitt 2 des Manuals aufgeführten Hinweise zum Umgang mit Disketten zu beachten.
- b) Eingabe des BASIC-Erweiterungsbefehls

|cpm

c) Das Betriebssystem wird jetzt von der Diskette geladen. Die Zugriffsanzeige am Laufwerk leuchtet. Nach dem Laden meldet sich MicroDOS mit folgender Ausschrift:

 MM 1990 50K MicroDOS Ver. 2.6 IRIMS (U) 1985

#### $\mathsf{A}\!\!\geq\!\!\mathsf{L}$

MicroDOS hat jetzt die Herrschaft über das KC compact-Floppy-System übernommen. Der Speicher des KC compact und der Floppy-Erweiterung wurde fast vollständig vom neuen Betriebssystem reserviert.

Fast 51 KByte zusammenhängender Speicherbereich werden den Anwenderprogrammen zur Verfügung gestellt.

32 KByte werden als RAM-Disk verwendet. Die RAM-Disk ist eine sehr schnell arbeitende Nachbildung einer Diskette mit dem Nachteil, daß die auf ihr enthaltenen Daten bei Stromausfall verloren gehen. Die RAM-Disk ist weder ein physisches Laufwerk noch kann ihr "Laufwerksformat" geändert werden.

Der Rest des Speichers wird durch die Bilddaten und Systemprogramme und -daten belegt.

Das Bereitschaftszeichen (Promptzeichen) ">" symbolisiert, daß MicroDOS auf Bedienerkommandos wartet. Der Buchstabe vor dem ">" kennzeichnet das aktuelle logische Laufwerk. Das Laufwerk A ist beim KC compact-Floppy-System die RAM-Disk. Alle anderen Laufwerksbezeichner beschreiben je ein spezielles Diskettenformat in einem der beiden möglichen externen Diskettenlaufwerke. Dem K compact-Floppy-Drive, in dem die Systemdiskette steckt, wird beim Laden des Betriebssystems die logische Bezeichnung B zugeordnet.

Mit der Eingabe

B: [RETURN]

wird das logische Laufwerk B angewählt und es erscheint

**I** and B:\_

MicroDOS kann 8 logische Laufwerke (A: bis H:) verwalten. Die gewünschte Zuordnung zwischen physischem Laufwerk und Diskettenformat kann über MSYSGCC (siehe Abschnitt 2.5.3.) eingestellt werden.

Nach dem Start mit der zum Lieferumfang gehörenden MicroDOS-Systemdiskette wird sofort die Kaltstartdatei INITIAL.SUB abgearbeitet, d.h., es wird bei der gelieferten Systemdiskette von Laufwerk A auf Laufwerk B umgeschaltet und das Verzeichnis der MicroDOS-Diskette wird aufgelistet.

Die mitgelieferte MicroDOS-Systemdiskette hat folgenden Inhalt.

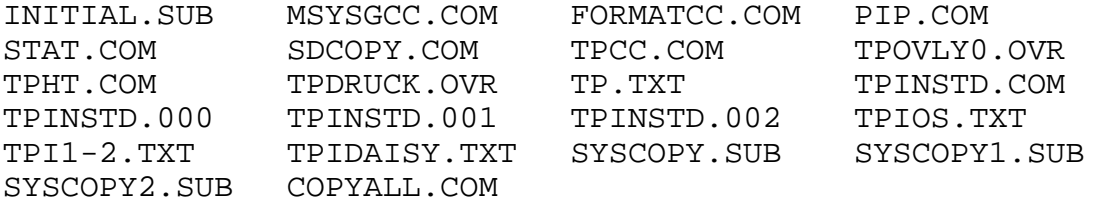

#### **Achtung!**

Wurde die MicroDOS-Betriebsart erstmalig gestartet, so ist es unbedingt notwendig, die mitgelieferte S<stemdiskette zu duplizieren. Dazu muß eine neue Diskette formatiert und der Inhalt der Systemdiskette auf die neue Diskette kopiert werden. Das kann durch Aufruf der Kommandodatei SYSCOPY.SUB realisiert werden (siehe Abschnitt 2.6.).

Das Original ist sorgfältig zu verwahren. Alle weiteren Arbeiten sollten mit der Kopie der Systemdiskette durchgeführt werden.

#### Anfangsbedingungen nach dem Start

Nach erfolgreichem Start der MicroDOS-Betriebsart sind folgende Anfangsbedingungen eingestellt:

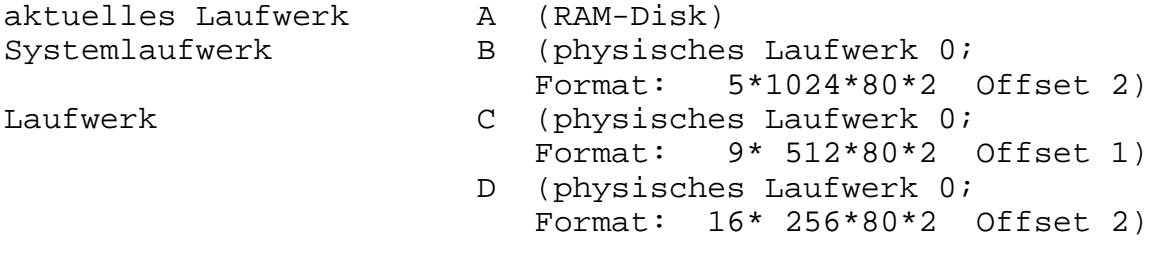

Laufwerke E bis H sind noch nicht installiert.

#### **2.2. Bestandteile des Betriebssystems**

MicroDOS ist ein Betriebssystem zur Arbeit mit Disketten, das sich grob in drei Bereiche gliedern läßt:

CCP (Console Command Processor)

Der CCP dient der Ausführung der von der Konsole eingegebenen MicroDOS-Kommandos, wobei "Konsole" für Tastatur oder Bildschirm stehen kann.

Der CCP kommuniziert über die Konsole direkt mit dem Bediener. Er kontrolliert die Kommandobearbeitung und gibt Meldung über korrekte Ausführung und Beendigung des Kommandos oder eventuell aufgetretene Fehler.

#### BDOS (Basic Disc Operating System)

Das BDOS ist das Basis-System zur Diskettenverwaltung. Es verwaltet die Dateien auf den Disketten und alle Ein- und Ausgaben, auch die zu Konsole und Drucker. Das BIOS wird vom BDOS informiert und führt dann letztlich die eigentlichen Ein- und Ausgaben aus.

#### BIOS (Basic Operating System)

Das BIOS stellt die Funktionen für den Zugriff auf die spezielle Hardware des Rechners zur Verfügung, auf dem das Betriebssystem installiert wurde. Alle anderen Teile des Betriebssystems können dadurch universell für verschiedene Maschinen genutzt werden.

#### **2.3. Einführung in die MicroDOS Kommandos**

Ein MicroDOS-Kommando kann von der Tastatur eingegeben werden, die Bereitschaftsmeldung

 $k\rangle_\perp$ 

auf dem Bildschirm erscheint (k steht hier und im weiteren ein logisches Laufwerk A bis H).

Eine MicroDOS-Kommandozeile besteht aus dem Kommandowort (kann auch nur aus einem Zeichen bestehen), an das sich eventuell noch ein oder mehrere, durch Leerzeichen getrennte Parameter anschließen können.

Parameter können verschiedene alphanumerische Zeichen sein.

Eine Kommandozeile kann in MicroDOS 127 Zeichen lang sein, also länger als eine Bildschirmzeile.

Die Ausführung wird durch Drücken der [RETURN]-Taste erreicht.

Bei der Interpretation einer Kommandozeile durch den CCP werden alle Kleinbuchstaben in Großbuchstaben umgewandelt. Deshalb ist die Eingabe in Klein- oder Großbuchstaben möglich und gleichwertig.

#### 2.3.1. Editier-Steuerzeichen

Das Editieren einer Kommandozeile im Grundzustand kann über folgende Steuerzeichen erfolgen:

- [CTRL]-[E] Physisches Zeilenende, Cursor an den Anfang der nächsten Zeile, beendet Kommandoeingabe nicht
- [CTRL]-[H] Cursor ein Zeichen nach links und Löschen des Zechens an dieser Stelle
- [CTRL]-[I] Horizontal-Tabulator
- [CTRL]-[R] Nochmaliges Anzeigen der Kommandoeingabe auf der nächsten Zeile, schreibt "#" an das Zeilenende
- [CTRL]-[U] Löschen der Eingabezeile im CCP, auf dem Bildschirm bleibt die Zeile erhalten Cursor an den Anfang der nächsten Zeile
- [CTRL]-[X] Wiederholen der zuletzt eingegebenen Kommandozeile
- [CTRL]-[!] Löschen des zuletzt eingegebenen Parameters der Kommandozeile

Die Ausführung einer Kommandozeile kann auch über [CTRL]-[J] oder [CTRL]-[M] veranlaßt werden.

#### 2.3.2. "Heiße" Tasten

Einige Tasten und Tastenkombinationen werden im MicroDOS direkt ausgeführt. Auf der Ebene eines Anwenderprogramms bewirken sie keine Reaktion. Sie dienen zum Einstellen des Bildschirms und der Tastatur. Folgende Funktionen werden ausgeführt:

- [CAPS LOCK] Tastaturbelegung wird gewechselt (siehe Anlage)
- [CTRL]-[COPY] Es wird ein Hardcopy des Bildschirminhaltes ausgedruckt. Die Steuerzeichen sind für EPSON-kompatible Drukker gültig.
- [CTRL]-[.] Cursor ein/ausschalten Es wird nur die Taste [.] links über der [ENTER]- Taste angenommen.
- [CTRL]-[7] Wechsel der Vordergrundfarbe Die 27 Farben werden von 0 bis 9 und von A bis O durchnumeriert. Zur Eingabe einer entsprechenden Taste wird am unteren Bilschirmrand aufgefordert.
- [CTRL]-[8] Wechsel der Hintergrundfarbe analog [CTRL]-[7]
- [CTRL]-[9] Wechsel des Zeichensatzes Mit dieser Tastenkombination kann zwischen amerikanischem und deutschem Zeichensatz hin- und hergeschaltet werden.

Die Standardbelegung aller Tasten im MicroDOS wird in der Anlage aufgelistet.

#### **2.4. Residente Kommandos**

Residente Kommandos sind die im MicroDOS dauerhaft gespeicherten Kommandos. Auf sie kann nach einem Kalt- oder Warmstart sofort zugegriffen werden. Sie werden nicht von der Diskette nachgeladen und benötigen zu ihrer Abarbeitung keinen TPA-Speicherbereich.

#### 2.4.1. Zeichen-Kommandos

Die Zeichen-Kommandos von MicroDOS bestehen aus einem alphanumerischen Zeichen. Nach Abschluß einer Kommandozeile mit einem Zeichen-Kommando wird die Eingabe von MicroDOS auf Zulässigkeit und Richtigkeit geprüft. Zwischen den Kommandos und folgenden Parametern ist ein Leerzeichen einzugeben. MicroDOS hat sieben residente Zeichen-Kommandos.

Soll sich die Ausführung des Kommandos auf Dateien eines anderen logischen Laufwerkes beziehen (ohne Umstellung des aktuellen logischen Laufwerkes), so sind vor der Dateibezeichnung bzw. der Dateigruppenbezeichnung das Laufwerk und ein Doppelpunkt anzugeben.

#### D Directory

Das Directory-Kommando gibt die Bezeichnungen von Dateien, die sich auf einer bestimmten Diskette befinden, auf dem Bildschirm aus. Es sind folgende Formen des Kommandos möglich:

 $(a)$   $\Box$ (b)  $\Box$   $k$ : (c)  $D$  *k:afn* 

Dabei gibt Form (a) alle Dateien an, welche sich auf dem aktuellen Laufwerk befinden. Form (b) zeigt die Dateien, sie auf dem angegebenen Laufwerk k vorhanden sind. Mit Form (c) werden schließlich alle Dateien auf dem Laufwerk k angezeigt, die der Dateigruppenbezeichnung afn entsprechen.

Die Anzeige der Dateibezeichnungen erfolgt in vier Spalten, wobei am Anfang einer Zeile das jeweilige Laufwerk angegeben wird. Es werden auch die Dateiattribute den Dateibezeichnungen angefügt (siehe Abschnitt 2.5.5.). Dabei bedeutet ein "R", daß es sich um eine schreibgeschützte Datei handelt, und ein "S" kennzeichnet eine Datei als Systemdatei.

Ist auf der Diskette keine Datei vorhanden bzw. entspricht keine Dateibezeichnung der im Kommando angegebenen Gruppe, so wird auf den Bildschirm die Meldung

keine Datei

ausgegeben.

E Erase

Das Erase-Kommando ermöglicht das Löschen einzelner Dateien oder ganzer Gruppen von Dateien E s hat die Form:

 $E$  afn

wobei afn eine Dateibezeichnung oder Dateigruppenbezeichnung darstellt. Nach der Eingabe des Kommandos fordert das System mit der Ausschrift

löschen (J/N)?

eine Bestätigung des Kommandos vom Bediener ab. Antwortet der Bediener daraufhin mit

 $\cdot$ T

so wird die Datei bzw. Dateigruppe gelöscht. Bei der Eingabe eines anderen Zeichens wird das Kommando abgebrochen.

Es ist nützlich zu wissen, daß die Dateien auf der Diskette nicht physisch gelöscht werden, sondern nur ein entsprechendes Kennzeichen im Inhaltsverzeichnis gesetzt wird.

Das Löschen der Systemdateien ist nicht möglich. Diese Dateien können erst nach Änderung des entsprechenden Dateiattributes gelöscht werden. Der Versuch, eine schreibgeschützte Datei zu löschen, führt zu einer Fehlermeldung. Wird die dabei gestellte Frage nach Ignorieren des Fehlers mit [J] beantwortet, so wird diese Datei trotz Schreibschutz gelöscht!

S System

Im Betriebssystem MicroDOS wird ein Laufwerk als Systemlaufwerk vereinbart. Das hat die Bedeutung, daß Dateien, die auf dem aktuellen bzw. dem explizit angegebenen Laufwerk nicht gefunden werden, zusätzlich auch auf dem Systemlaufwerk gesucht werden. Falls sie dort vorhanden und mit dem Dateiattribut SYS versehen sind, kann auf diese Datei ohne Angabe des Laufwerkes zugegriffen werden. So empfiehlt es sich, häufig benutzte Programme mit dem Systemattribut SYS zu versehen und auf dem Systemlaufwerk abzulegen. Diese Programme können dann von jedem beliebigen aktuellen Laufwerk aus, ohne Angabe des Laufwerkes, gestartet werden.

Beim Kaltstart ist das Laufwerk B als Systemlaufwerk festgelegt. Soll das Systemlaufwerk gewechselt werden, kann das mit dem Kommando

S k:

erreicht werden, wobei k: das neue Systemlaufwerk bezeichnet.

Hierbei ist zu beachten, daß das als Systemlaufwerk deklarierte logische Laufwerk auch tatsächlich eine Diskette enthält, auf die zugegriffen werden kann. Ist das nicht der Fall, entsteht eine Fehlermeldung beim Versuch, eine Datei vom Systemlaufwerk zu laden, nachdem sie auf dem aktuellen Laufwerk nicht gefunden wurde.

#### < Input

Das Betriebssystem MicroDOS bietet die Möglichkeit, die Eingabe einer Folge von Kommandos aus einer Datei heraus erfolgen zu lassen. Das heißt, die Folge von Kommandos wird nicht über die Tastatur eingegeben, sondern aus einer Datei gelesen. Dazu dient das Input-Kommando in der Form

 $\langle$ afn

wobei afn eine eindeutige Dateibezeichnung darstellt. Diese Datei muß eine Textdatei sein, die mit einem Texteditor (z.B. TPCC.COM) erstellt wurde.

In dieser Datei können alle notwendigen residenten oder transienten Kommandos sowie Programmeingaben abgelegt sein, welche für die Abarbeitung eines bestimmten Prozesses notwendig sind. Alle Kommandos werden in der Reihenfolge ihres Auftretens in der Kommandodatei abgearbeitet und eventuelle Eingaben in das jeweilige Programm übernommen. Ist das Ende der Kommandodatei erreicht, kehrt die Steuerung zum Betriebssystem zurück.

In der Kommandodatei können auch Kommentare zur Verdeutlichung des Ablaufes enthalten sein. Diese werden durch ein Semikolon am Zeilenanfang gekennzeichnet und lösen keine Aktion des Betriebssystems aus.

Als Beispiel für eine Kommandodatei seien die Kommandos angeführt, die notwendig sind, um die Programme FORMATCC.COM und MSYSGCC.COM von der MicroDOS-Diskette auf die RAM-Disk zu kopieren.

; ; FORMATCC.COM und MSYSGCC.COM werden auf RAM-Disk kopiert ; STAT FORMATCC.COM \$R/W STAT MSYGCC.COM \$R/W PIP A:=FORMATCC.COM PIP A:=MSYSGCC.COM STAT FORMATCC.COM \$R/O STAT MSYSGCC.COM \$R/O ;

Diese Kommandodatei wird mit dem Textverarbeitungssystem, z.B. unter dem Namen COP.SUB, erstellt und kann dann mit

<COP.SUB

zur Abarbeitung aufgerufen werden.

Damit stellt das Input-Kommando eine einfache Form der Stapelverarbeitung dar.

Wird die Kommandodatei unter dem Namen INITIAL.SUB auf der Systemdiskette abgelegt, so erfolgt ein automatischer Aufruf der Kommandos beim Kaltstart des Systems.

Über das Input-Kommando kann auch die INITIAL.SUB-Datei der MicroDOS-Diskette mit

< INITIAL.SUB

jederzeit zur Abarbeitung aufgerufen werden.

> Output

Ebenso, wie die Tastatureingabe aus einer Datei heraus erfolgen kann, ist in MicroDOS auch möglich, eine Bildschirmausgabe auf eine Datei umzulenken. Das bedeutet, daß alle Zeichen, die auf dem Bildschirm erscheinen sowie alle Steuerzeichen, die Zeileneditierfunktion haben, zusätzlich in einer Datei abgelegt werden. Dazu muß mit dem Kommando

> afn

eine entsprechende Datei eröffnet werden, wobei afn eine beliebige eindeutige Dateibezeichnung darstellt. Die parallele Ausgabenumleitung bleibt bis zur Eingabe von [CTRL]-[C] erhalten. Die Dateien können mit dem Textverarbeitungssystem weiterbearbeitet werden.

Mit diesem Kommando kann z.B. die Arbeit des Bedieners protokolliert werden.

Hinweis: Dateien, die mit Output-Kommandos erstellt werden, sind keine reinen Kommando-Dateien, die das Input-Kommando fordern. Diese Dateien enthalten alle Bildschirmausgaben, also auch die Steuerzeichen und würden deshalb bei Aufruf durch das Input-Kommando zu vielen Fehlermeldungen führen.

#### O Offset

Bei vielen CP/M-kompatiblen Betriebssystemen (auch bei MicroDOS) werden am Anfang der Diskette einige Spuren für das Betriebssystem reserviert. Die Anzahl der reservierten Spuren wird mit Offset bezeichnet. Mit dem Offset-Kommando kann der Offset für jedes Laufwerk einzeln festgelegt werden.

Es sind folgende Formen für das Kommando möglich:

 $(a)$   $\Box$ (b)  $\Box$  n  $(c)$  O  $kir$ 

Dabei zeigt Form (a) die Offset-Werte für alle logischen Laufwerke an. Form (b) setzt den Offset des aktuellen Laufwerks auf n und Form (c) setzt den Offset für das angegebene Laufwerk k auf den Wert n.

Im Betriebssystem MicroDOS des KC compact-Floppy-Systems wird auf den Systemdisketten der Offset 2 benutzt. Das bedeutet, daß das Inhaltsverzeichnis der Diskette auf Spur 2 abgelegt ist.

#### **Achtung!**

Bei einer Änderung der Anzahl der Systemspuren mit dem Offset-Kommando O erfolgt keine Korrektur der Diskettenkapazität. Das hat zur Folge, daß bei Verwendung des Kommandos STAT die ursprüngliche Diskettenkapazität und die ursprüngliche Anzahl der Systemspuren angezeigt werden.

Eine Änderung des Offsets für ein logisches Laufwerk ist auch unter MSYSGCC möglich. Dann tritt der beschriebene Effekt nicht auf.

U User

Zum Zwecke der besseren Übersicht und der logischen Aufteilung des Disketteninhalts ist es möglich, auf einer Diskette bis zu 16 verschiedene Nutzerbereiche zu vereinbaren. Der Wechsel in einen anderen User-Bereich erfolgt mit dem User-Kommando

 $U_{H}$ 

wobei n den neuen Nutzerbereich bezeichnet.

Der aktuelle Nutzerbereich wird auch in der Eingabeaufforderung des Systems angegeben, wenn es sich nicht um den Bereich 0 handelt. In einem bestimmten Nutzerbereich kann nur auf die Dateien zugegriffen werden, die auch in diesem Bereich angelegt worden sind.

Beispiel: Die Eingabe

U 3 aktualisiert den User-Bereich 3.

Auf dem Bildschirm erscheint die Eingabeaufforderung

3B>\_

wenn B das aktuelle Laufwerk ist. Die Eingabe des User-Kommandos ohne Parameter führt in den User-Bereich 0 zurück.

#### 2.4.2. Steuerzeichen-Kommandos

Die residenten Steuerzeichen-Kommandos bestehen aus einem Steuerzeichen. Sie können sowohl im System-Grundzustand von MicroDOS als auch auf der Ebene von Anwenderprogrammen gegeben werden, wenn diese die Betriebssystemfunktion "Eingabe" nutzen.

#### [CTRL]-[C] Warmboot

Warmboot ist der englische Ausdruck für Warmstart.

Durch Eingabe des Steuerzeichens [CTRL]-[C] kann der sogenannte Warmstart des Betriebssystems ausgelöst werden. Damit kehrt die Steuerung wieder auf das Kommandoniveau des Betriebssystems zurück. Wie bei den anderen Steuerzeichen ist die Eingabe des Warmboot-Kommandos nur möglich, wenn die BDOS-Eingabe-Funktion aufgerufen wird. Das Warmboot-Kommando muß am Anfang der Eingabezeile eingegeben werden.

#### [CTRL]-[D] Background

Mit dem Background-Kommando ist es möglich, ein gerade laufendes Programm in den Hintergrund zu schalten und aus dem System heraus eines der residenten Kommandos auszulösen. Die Eingabe des Kommandos ist immer dann möglich, wenn das Anwenderprogramm in der Systemfunktion "Eingabe" auf eine Reaktion des Bedieners wartet.

Wird dabei das Steuerzeichen [CTRL]-[D] eingegeben, so wird das Anwenderprogramm verlassen und das System meldet sich in der nächsten Bildschirmzeile mit dem Zeichen ">" und der Standardeingabeaufforderung "k>\_ ". Jetzt ist es möglich, eines der residenten Kommandos einzugeben. Nach Abarbeitung des Kommandos kehrt die Steuerung wieder zum Anwenderprogramm zurück.

Als Beispiel sei die Anwendung des Background-Kommandos aus PIP (siehe Abschnitt 2.5.4.) heraus angeführt. Angenommen man will mit PIP eine Datei auf die RAM-Disk kopieren, hat aber nach Aufruf von PIP und den ersten Eingaben die genaue Dateibezeichnung vergessen, dann kann man mit [CTRL]-[D] PIP verlassen, den Verzeichnisinhalt abrufen und danach die Eingaben in PIP fortsetzen. Mit einer MicroDOS-Diskette ergibt sich folgende Bildschirmdarstellung:

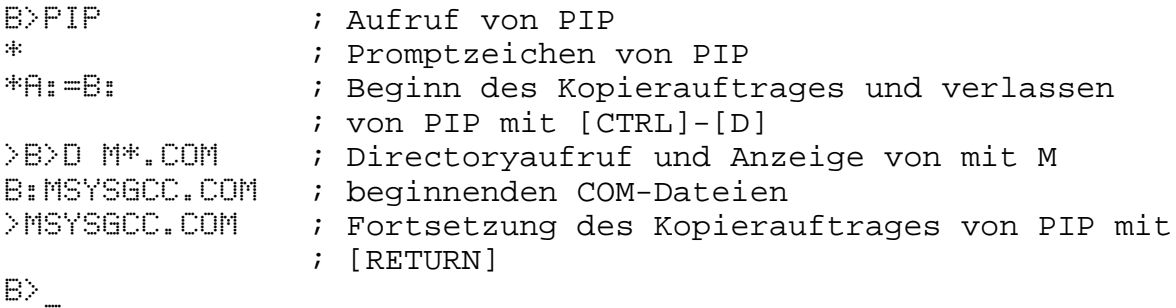

Wenn das Anwenderprogramm nicht die BDOS-Funktionen benutzt, sondern direkt mit dem BIOS arbeitet, wird das Steuerzeichen nicht wie im System ausgewertet und die Eingabe des Background-Kommandos ist nicht möglich.

#### [CTRL]-[P] Print

Das Print-Kommando stellt auch eine Form der Ausgabeumleitung dar. Durch Eingabe des Steuerzeichens [CTRL]-[P] wird das System veranlaßt, alle Bildschirmausgaben zusätzlich auch auf dem Drukker auszudrucken. Das Steuerzeichen [CTRL]-[P] wirkt dabei jeweils umschaltend, d.h., bei der nächsten Betätigung von [CTRL]-[P] wird der Drucker wieder weggeschaltet.

#### [CTRL]-[S] Stop

Zur Unterbrechung von umfangreichen Bildschirmausgaben durch den Bediener ist das Stop-Kommando vorgesehen. Bei Betätigung von [CTRL]-[S] wird die Bildschirmausgabe angehalten und der Bediener hat die Möglichkeit, die Ausgabe beliebig lange zu studieren. Erst wenn daraufhin das Go-Kommando [CTRL]-[Q] gegeben wird, erfolgt eine weitere Abarbeitung des laufenden Programms.

#### $[CTRL] - [Q]$  Go

Wurde die Bildschirmausgabe mit dem Stop-Kommando angehalten, so kann durch Eingabe des Steuerzeichens [CTRL]-[Q] die Ausgabe und damit der Ablauf des Programms weitergeführt werden.

#### 2.4.3. Zusatzkommandos

Das Betriebssystem MicroDOS gestattet die Vereinbarung von zusätzlichen residenten Kommandos, die durch die Eingabe der Ziffern 0 bis 9 ausgelöst werden. Diese Zusatzkommandos müssen bei der Generierung im BIOS abgelegt werden. Der folgende Abschnitt beschreibt die Wirkung der im Betriebssystem der MicroDOS-Systemdiskette generierten Zusatzkommandos.

#### 0 (Bye)

Mit dem Kommando 0 wird MicroDOS verlassen und das KC compact-Floppy-System in den Grundzustand gebracht. Damit entspricht dieser Befehl in seiner Wirkung dem Betätigen der Netztaste. Der Inhalt der RAM-Disk geht verloren.

#### 1 (CLS)

Das Zusatzkommando 1 bewirkt das gleiche wie die BASIC-Anweisung CLS im Kommandomodus des BASIC-Interpreters des Grundgerätes. Nach Aufruf des Zusatzkommandos 1 wird der Bildschirm gelöscht und die Bereitschaftsmeldung des Systems erscheint am Anfang der ersten Bildschirmzeile.

#### 4 (Systemuhr)

Mit dem Zusatzkommando 4 wird die Systemuhr des Betriebssystems der MicroDOS-Betriebsart angesprochen. Folgende Formen sind für das Zusatzkommando möglich:

> $(a) 4$ (b) 4 hh:mm:ss

Form (a) zeigt den aktuellen Stand der Systemuhr an. Die Systemuhr läuft bei jedem Kaltstart der MicroDOS-Betriebsart bei 00:00:00 Uhr los. Stellt man die Systemuhr nicht, kann man über Form (a) das Zusatzkommando 4 abfragen, wie lange man schon in der MicroDOS-Betriebsart arbeitet.

Form (b) ermöglicht ein Stellen der Systemuhr. Die Parameter haben folgende Bedeutung: hh = Stundenzahl, mm = Minutenzahl, ss = Sekundenzahl. Über Form (a) des Zusatzkommandos 4 kann man nach dem Stellen der Uhr die aktuelle Uhrzeit abfragen.

#### 2, 3 und 5 bis 9 (Wiederstart)

Die Zusatzkommandos 2, 3 und 5 bis 9 sind in der MicroDOS-Version für die MicroDOS-Betriebsart des KC compact-Floppy-Systems so implementiert, daß die Eingabe eines dieser Zusatzkommandos zu einem Sprung auf die Adresse 100H im RAM der KC compact-Floppy-Elektronik führt. Das hat zur Folge, daß ein Anwenderprogramm das sich noch im RAM befindet, erneut gestartet wird. Dieser Vorgang ist mit dem Begriff "Wiederstart" bezeichnet.

#### **2.5. Transiente Kommandos**

Ein transientes Kommando ist auf der Diskette als Datei mit dem Typ COM, SPR oder SYS enthalten. Es wird vom aktuellen Laufwerk in den Anwendungsspeicher durch Eingabe des Datenamens geladen. Liegt die Diskette im Systemlaufwerk und trägt die Datei das Attribut SYS, so kann dieses transiente Kommando von jedem beliebigen Laufwerk aus aufgerufen werden. Ist das Attribut SYS nicht gegeben und die Diskette liegt nicht im aktuellen Laufwerk, so ist das Kommando

k: NAME

einzugeben. Mit dieser Eingabe wird das aktuelle Laufwerk nicht verändert.

#### 2.5.1. FORMATCC

Das Kommando FORMATCC dient der Formatierung von neuen Disketten. Im Betriebssystem MicroDOS werden standardmäßig die Formate

5 Sektoren a 1024 Bytes pro Spur für Minidisketten

verwendet. Zusätzlich werden noch die Formate

 9 Sektoren a 512 Bytes pro Spur und 14 Sektoren a 256 Bytes pro Spur für Minidisketten

unterstützt. Die Formatierung mit dem Kommando FORMATCC erfolgt zweiseitig mit jeweils 80 Spuren pro Seite.

Nach Aufruf des Kommandos wird zuerst abgefragt, auf welchem logischen Laufwerk formatiert werden soll. Danach wird die Liste der möglichen Formate ausgegeben. Jetzt erfolgt die Eingabe des gewünschten Formates. Spätestens jetzt muß die neue Diskette eingelegt werden. Es wird noch einmal gefragt, ob die Eingaben richtig erfolgten. Wird diese Frage mit [J] beantwortet, beginnt der Formatiervorgang, welcher durch die mitlaufende Spurnummer verfolgt werden kann. Nach Beendigung des Formatierens wird eine Vollzugsmeldung ausgegeben. Die Ausschrift

Formatieren beendet! Wiederholung (J/N ) ?

weist auf das korrekte Formatieren der Diskette hin. Beantwortet man die gestellte Frage mit [J], kann der Formatiervorgang wiederholt werden, wobei die voreingestellten Parameter mit [RETURN] bestätigt oder verändert werden können. Wird die Frage nach der Wiederholung mit [N] beantwortet, erfolgt ein Rücksprung in das System.

Fehlermeldungen sind: Laufwerk nicht bereit!

Spur 0 nicht gefunden!

Diskette geschützt!

#### **Achtung!**

Wird das Kommando FORMATCC im KC compact-Floppy-System aufgerufen, muß die MicroDOS-Diskette sofort nach Aufruf des Kommandos gegen die zu formatierende Diskette ausgetauscht werden. Ist der Formatierungsvorgang nach Beantwortung oben genannter Fragen gestartet, ohne daß der Diskettentausch stattgefunden hat, wird der Inhalt der MicroDOS-Diskette gelöscht. Aus Sicherheitsgründen ist es daher ratsam, das Programm

FORMATCC.COM zunächst auf Laufwerk A zu kopieren und von dort die Formatierung einer neuen Diskette im Laufwerk B zu veranlassen. Zum Kopieren dient der Befehl PIP, das im Abschnitt 2.5.4. beschrieben ist.

#### 2.5.2. SDCOPY

Das Programm SDCOPY (Single Drive Copy) dient dem Diskettenkopieren mit nur einem Diskettenlaufwerk auch ohne Vorhandensein einer RAM-Disk in der MicroDOS-Betriebsart. Das Programm arbeitet ausschließlich mit dem TPA des MicroDOS. Es gestattet, mehrere Dateien, auch solche, die die Größe des TPA übersteigen, in einer Kommandoabarbeitung zu kopieren. Dazu müssen Quell- und Zieldiskette im Laufwerk gewechselt werden. Quell- und Zieldiskette dürfen unterschiedlichen logischen Laufwerken zugeordnet sein und damit unterschiedliche Formate besitzen. Ebenso kann der User-Bereich für Quell- und Zieldiskette getrennt festgelegt werden. Das Programm kann nur durch Eingabe des Namens

SDCOPY

oder durch Eingabe von

SDCOPY maske

gestartet werden. Maske besteht aus einem Dateinamen mit Dateigruppenzeichen (? und \*) und optional vorangestellten Laufwerksbezeichner. Das können z.B. sein:

Wurde ein Laufwerksbezeichner vorangestellt, dann wird automatisch das gewünschte Laufwerk als aktuelles Laufwerk eingestellt. Alle weiteren Aktionen des Programms SDCOPY werden dann nur mit Dateien ausgeführt, die der eingestellten Dateimaske entsprechen. Dadurch kann u.U. eine beträchtliche Arbeitserleichterung entstehen.

Der Aufruf von SDCOPY ohne Maske bewirkt, daß das aktuelle Laufwerk gewählt wird und alle Dateien im Verzeichnis erscheinen.

Das Programm meldet sich nach dem Start mit einem Promptzeichen, bestehend aus dem Laufwerksbezeichner, der aktuellen User-Nummer und einem Gleichheitszeichen.

Mit der Eingabe eines Fragezeichens wird vom Programm eine Kommandoliste ausgegeben. Die Kommandos und ihre Wirkung werden im folgenden vorgestellt.

k:\*.com tp\*.\* bs??.txt

DIR Das Directory (Verzeichnisinhalt), das sich gerade im TPA befindet, wird ausgegeben. Nach einem Diskettenwechsel muß dieses Directory aktualisiert werden (siehe A: bis H:)! MASK In dieser Form bewirkt das Kommando eine Ausgabe der aktuellen Dateimaske. MASK maske Es wird eine neue Dateimaske eingestellt. Das Directory wird neu eingelesen und enthält nur Dateien, die der eingestellten Dateimaske entsprechen. SORT Das Directory im TPA wird nach den Dateibezeichnungen alphabetisch sortiert. Bei sehr umfangreichen Verzeichnissen werden bis zu mehreren Stunden zur Ausführung dieses Kommandos benötigt. SORTE Dasselbe wie SORT, nur für die Dateitypen (Dateierweiterungen). UNSORT Das Directory wird in der Reihenfolge im Speicher angelegt, in der es auf der Diskette vorliegt (unsortiert): Die Wirkung der Kommandos SORT, SORTE und UNSORT ist dauerhaft, d.h., auch bei Diskettenwechsel und Einlesen des neuen Verzeichnisses wird die letztmalig verlangte Sortierung hergestellt. Beim Starten des Programmes SDCOPY ist UNSORT eingestellt. USER Nach Eingabe von USER, einem Leerzeichen und einer Zahl von 0 bis 15 wird der User-Bereich der Quelldiskette eingestellt und das Verzeichnis für diesen User-Bereich eingelesen. XUSER Nach Eingabe von XUSER, einem Leerzeichen und einer Zahl von 0 bis 15 wird der User-Bereich der Zieldiskette eingestellt. Nach Eingabe von XUSER wird der momentan eingestellte User-Bereich des Ziellaufwerks ausgegeben. A: bis H: Laufwerkswahl. Nach Einstellen des gewünschten Laufwerkes wird dessen Verzeichnis in den Hauptspeicher eingelesen.

COPY Mit COPY wird eine komfortable Routine zur Auswahl der Dateien gestartet, die kopiert werden sollen. Den Dateien werden Nummern zugeordnet und sind durch Eingabe dieser Zahlen zu selektieren. Dateigruppen werden durch ein '-'Zeichen dargestellt, z.B. 4-7 und 11- für Datei 4 bis 7 und Datei 11 bis zur letzten auf der Bildschirmseite dargestellten Datei. Die gewählten Dateien werden dadurch kenntlich gemacht, daß Dateiname und Nummer auf dem Bildschirm gegeneinander vertauscht werden. Wurde keine Datei gewählt, dann kehrt das Programm mit dem Promptzeichen zurück. Ansonsten beginnt das Kopieren. Dazu wird fast der gesamte Hauptspeicher freigemacht, d.h., große Teile des Programmes SDCOPY werden gelöscht. Nach Eingabe des Ziellaufwerkes werden die Dateien in den Hauptspeicher gelesen und nach Aufforderung zum Diskettenwechsel auf die Zieldiskette geschrieben. Wenn nötig, fordert das Programm zum Diskettenwechsel auf. Das geschieht so oft, bis alle Dateien kopiert worden sind. Dabei können mehrere Dateien und auch Dateifragmente innerhalb eines Zyklusses übertragen werden. Unvollendete Dateien werden auf der Zieldiskette durch den Dateityp 'SSS' gekennzeichnet. Liegt eine zu kopierende Datei schon auf der Zieldiskette vor, dann wird nachgesehen, ob diese Datei schreibgeschützt ist oder eine Systemdatei ist. In diesem Fall wird das Kopieren dieser Datei übersprungen. Ansonsten kann der Anwender zwischen Umbenennen der existierenden Datei in den Dateityp 'BAK' und anschließendem Kopieren (B), Überschreiben (O) und Überspringen (S) wählen. Das Kopieren kann durch Eingabe von [CTRL]-[C] abgebrochen werden. Nach Abschluß des Kopierens wird ein Warmstart des Betriebssystems durchgeführt. Da das System nach einem Warmstart versucht, das Verzeichnis von Laufwerk B einzulesen, sollte man bei der Verwendung anderer

Diskettenformate beim Kopieren darauf achten, daß sich beim Programmabbruch oder der regulären Programmbeendigung immer eine Diskette mit dem Systemformat im Laufwerk befindet, ansonsten wird ein Lesefehler angezeigt.

EXIT Beenden des Programmes SDCOPY, wenn nichts kopiert werden soll.

Zum vollständigen Kopieren einer Diskette liegt auf der Systemdiskette noch eine Minimalversion des Programmes SDCOPY vor. Dieses Programm heißt COPYALL und kopiert den gesamten Inhalt des Userbereiches 0 einer Diskette im logischen Laufwerk B auf eine Zieldiskette ebenfalls im Laufwerk B. COPYALL enthält keine der oben beschriebenen Kommandos von SDCOPY. Es führt nur noch die Dialoge, die in der eigentlich Kopierfunktion des SDCOPY auch enthalten sind.

#### 2.5.3. MSYSGCC

Das Kommando MSYSGCC dient der MicroDOS-Systeminstallation und generierung für den KC compact. Das Generieren eines nach den Wünschen des Anwenders installierten Betriebssystems MicroDOS kann wahlweise an zwei verschiedenen Stellen erfolgen:

- in den Spuren 0 und 1 einer Systemdiskette oder
- im RAM-Bereich des KC compact-Floppy-Systems

Im ersten Fall wird das aktuelle, im RAM-Bereich des KC compact-Floppy-Systems befindliche Betriebssystem nicht verändert. Das installierte MicroDOS wird nur in die Systemspuren der Diskette gespielt, die im angegebenen logischen Laufwerk liegt.

Im zweiten Fall wird das installierte MicroDOS das neue aktuelle Betriebssystem im RAM-Bereich de KC compact-Floppy-Systems. Ein Abspeichern auf Diskette erfolgt hier nicht.

Die Systeminstallation ermöglicht im BIOS und im BDOS die Zuordnung der Diskettenformate zu den physischen Laufwerken, also die Installation der logischen Laufwerke.

Das Betriebssystem MicroDOS ist in dem Programm enthalten, das das Kommando MSYSGCC realisiert. Grundlage der Systeminstallation bildet diese MicroDOS-Version, die entsprechend den Anfangsbedingungen nach Abschnitt 2.1. installiert ist. Die Eigenschaften der MicroDOS-Version im Programm MSYSGCC.COM können durch MSYSGCC nicht neu generiert werden. Das bedeutet, daß nach jedem MSYSGCC-Aufruf die Systeminstallation von den genannten Anfangsbedingungen ausgeht.

#### MSYSGCC-Menü

Nach Aufruf des Kommandos MSYSGCC (ohne Parameter) wird der Bildschirm gelöscht und es erscheint das folgende MSYSGCC-Menü.

\*\*\*\*\*\*\*\*\*\*\*\*\*\*\*\*\*\*\*\*\*\*\*\*\*\*\*\*\*\*\*\*\*\*\*\*\*\*\*\*\*\*\*\*\*\*\*\*\*\*\*\*\*\*

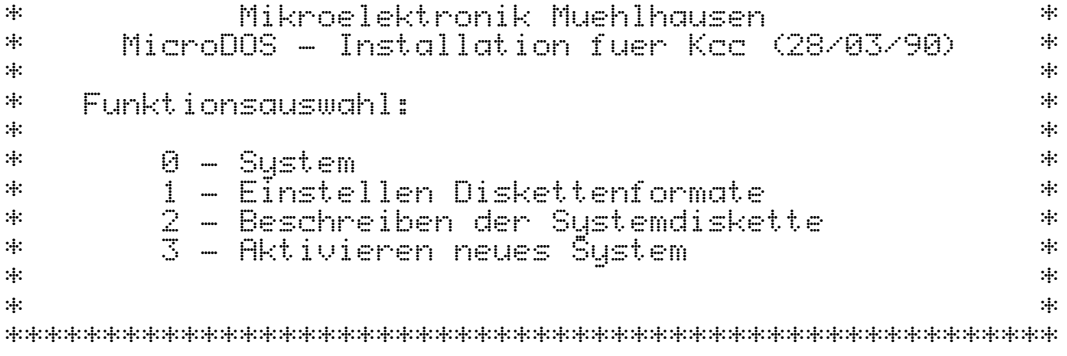

Die Auswahl einer Menüfunktion erfolgt durch Eingabe einer Ziffer zwischen 0 und 3. Die Eingabe anderer Ziffern, Buchstaben oder Zeichen wird ignoriert.

#### Systemrücksprung

Gibt man im MSYSGCC-Menü die Ziffer 0 ein, erfolgt ein Rücksprung ins aktuelle Betriebssystem mit Warmstart, ohne daß die eventuell installierte MicroDOS-Version aktiviert oder abgespeichert wird.

#### Installieren der logischen Laufwerke

Gibt man im NSYSGCC-Menü die Ziffer 1 ein, erreicht man den MSYSGCC-Teil zur Installation der logischen Laufwerke. Als erstes werden die vom Programm MSYSGCC.COM voreingestellte Zuordnung der physischen Laufwerke zu den Diskettenparametern sowie der für die logischen Laufwerke eingestellte Offset angezeigt. Dies sind:

Laufwerk A, RAM-Disk Laufwerk [0] B: 05\*1024\*80\*2, Offset 2 Laufwerk [0] C: 09\*0512\*80\*2, Offset 1 Laufwerk [0] D: 16\*0256\*80\*2, Offset 2

Aenderungen (J/N)?

Wird mit [N] geantwortet, wird dieser MSYSGCC-Teil wieder verlassen. Es erfolgt ein Rücksprung ins MSYSGCC-Menü.

Die Antwort [J] führt weiter zur Laufwerksinstallation. Es erscheint als erstes die Frage nach der Anzahl der logischen Laufwerke, mit der das zu installierende Betriebssystem arbeiten soll. Die Frage kann mit einer Ziffer zwischen 2 und 8 beantwortet werden. Die untere Grenze 2 ist darin begründet, daß das KC compact-Floppy-System mindestens mit den beiden logischen Laufwerken A und B arbeitet.

Die obere Grenze ergibt sich aus der Maximalzahl von logischen Laufwerken, die MicroDOS verwalten kann. Die Installation der Laufwerke A und B kann nicht verändert werden.

Es erscheinen nacheinander die folgenden Fragen:

- a) Welches logische Laufwerk soll eingestellt werden? (C-H) Die Antwort ist ein Buchstabe zwischen C und maximal H, je nach der Anzahl der zu installierenden Laufwerke.
- b) Welche physische Einheit soll benutzt werden? (0-1) Die Antwort kann 0 für das erste oder 1 für das zweite eventuell angeschlossene physische Laufwerk sein.

c) Formatauswahl (Wort erscheint nicht auf dem Bildschirm) Auf dem Bildschirm werden alle Diskettenformate angezeigt, die auf dem KC compact-Floppy-System für das unter b) ausgewählte physische Laufwerk realisiert werden können. Für das Laufwerk im CFD sind folgende Formate einstellbar:

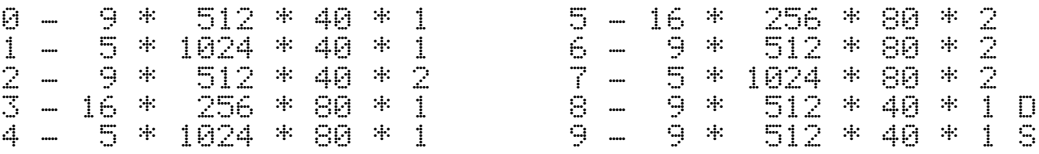

Die Formatauswahl erfolgt durch Eingabe der entsprechenden Ziffer. Format 7 ist das Standardformat der MicroDOS-Betriebsart des KC compact-Floppy-Systems. Mit den Formaten 8 und 9 werden übliche Formate von 3-Zoll-Disketten auf 5,25-Zoll-Disketten nachgebildet. Dabei werden mit Ziffer 8 ein Daten- und mit Ziffer 9 ein Systemformat emuliert, die sich durch Setzen eines physischen Sektoroffsets von C1H bzw. 41H von den anderen Formaten unterscheiden.

- d) Geben Sie die Anzahl der Systemspuren ein. Durch Eingabe einer Ziffer zwischen 0 und 5 wird hier die Anzahl der für das Betriebssystem reservierten Spuren, der Offset, festgelegt. Das Standardformat der MicroDOS-Betriebsart des KC compact-Floppy-Systems besitzt zwei Systemspuren. Ohne Systemspuren arbeiten z.B. MicroDOS-Versionen, die an Personal- und Bürocomputer der DDR-Produktion angepaßt sind, sowie das Betriebssystem CPA.
- e) Wiederholung (J/N)? Wird mit [N] geantwortet, wird dieser MSYSGCC-Teil verlassen. Es erfolgt ein Rücksprung in das MSYSGCC-Menü. Die Antwort [J] führt wieder zur Frage a). Es kann das nächste logische Laufwerk installiert werden.

Soll nach Abschluß der Installation der logischen Laufwerke die durchgeführte Installation nochmals überprüft werden, so muß MSYSGCC-Teil 1 erneut aufgerufen werden.

#### Generieren des Betriebssystems auf Diskette

Gibt man im MSYSGCC-Menü die Ziffer 2 ein, erreicht man den MSYSGCC-Teil zum Generieren des Betriebssystems auf Diskette. Das bedeutet, daß das nah den Wünschen des Anwenders installierte Betriebssystem in die Spuren 0 und 1 einer Diskette geschrieben wird. Diesen MSYSGCC-Teil ruft man folglich nach Abarbeitung des MSYSGCC-Teils 1 auf.

Das Diskettenformat der Diskette, in deren Systemspuren das installierte Betriebssystem eingeschrieben werden soll, ist mit

 $5 * 1024 * 80 * 2$ 

festgelegt. Mit MSYSGCC ist es nicht möglich, die Systemspuren anderer Diskettenformate zu beschreiben.

Nach Aufruf dieses MSYSGCC-Teiles erscheint die Frage nach dem logischen Laufwerk, in welchem die zu beschreibende Diskette liegt. Es sind die Laufwerksbezeichnungen B bis H möglich, entsprechend der aktuelle MicroDOS-Installation. Im allgemeinen wird Laufwerk B verwendet.

Bevor die Laufwerksbezeichnung eingegeben wird, ist die zu beschreibende Diskette in das Laufwerk einzulegen. Nach Eingabe der Laufwerksbezeichnung startet die Generierung des installierten Betriebssystems auf Diskette. Der Vorgang wird abgebrochen,

- wenn das Laufwerk nicht geschlossen ist, in dem die Diskette liegt,
- wenn dem logischen Laufwerk, das zur Generierung benutzt werden soll, ein anderes als das vorgeschriebene Diskettenformat zugewiesen ist,
- wenn die Diskette, auf die das installierte Betriebssystem übertragen werden soll, noch nicht oder mit einem anderen als dem vorgeschriebenen Diskettenformat formatiert wurde oder
- wenn die Diskette schreibgeschützt ist.

In allen vier Fällen erscheint die Meldung

Schreibfehler !

Wird der Vorgang der Systemgenerierung auf Diskette erfolgreich abgeschlossen, gelangt man zurück in das MSYSGCC-Menü.

#### Aktivieren des Betriebssystems im RAM

Gibt man im MSYSGCC-Menü die Ziffer 3 ein, erreicht man den MSYSGCC-Teil zum Aktivieren des Betriebssystems im RAM. Das bedeutet, daß das nach den Wünschen des Bedieners installierte Betriebssystem das aktuelle im RAM des CFE befindliche Betriebssystem überschreibt. Auf diese Weise wird die Installation des aktuellen Betriebssystems verändert, ohne daß eine Systemdiskette beschrieben wird. Die so veränderte Betriebssysteminstallation bleibt nur für die Einschaltdauer des KC compact-Floppy-Systems bzw. bis zum nächsten Kaltstart der MicroDOS-Betriebsart erhalten.

Nach Eingabe der Ziffer 3 laufen folgende Vorgänge ab:

- Aktivieren des neuinstallierten Betriebssystems im RAM,
- Verlassen des MSYSGCC,
- Kaltstart des neuinstallierten Betriebssystems einschließlich
- Neustart der Systemuhr.

### 2.5.4. PIP

Das Kommando PIP wird durch das Programm PIP.COM realisiert. Dies ist ein universelles Kopierprogramm (Periphal Interchange Programm), das den Datenaustausch zwischen den peripheren Geräten des KC compact-Floppy-Systems ermöglicht.

Durch die Verwendung verschiedener Parameter können zusätzliche Funktionen, wie zum Beispiel die Gestaltung von Drucklisten, das Verketten von Dateien oder das Kopieren von Dateiausschnitten, umgesetzt werden.

Hauptaufgabe ist das Kopieren von Diskettendateien.

#### Kommandoformat im PIP

Das Format des Kommandos ist:

- (1) PIP "Kommandozeile"
- (2) PIP

Im Fall (1) wird das Programm geladen und nach Abarbeiten der nachfolgenden "Kommandozeile" automatisch beendet.

Im Fall (2) wird das Programm nur geladen. Durch Ausgabe des Bereitschaftszeichens "\*" wird dann die Arbeitsbereitschaft angezeigt und auf die Eingabe einer Kommandozeile gewartet. An dieser Stelle besteht die Möglichkeit, die Systemdiskette mit einer anderen Diskette auszutauschen. Dadurch wird diese Diskette in den Zustand R/O (read only) gesetzt und kann nur als Quelldiskette verwendet werden. Das Programm wird durch [CTRL]-[C] beendet.

Eine "Kommandozeile" hat die Form:

k:<ziel>k:<quelle>[p]

- k bezeichnet den Laufwerksbuchstaben (A...H) oder ein anderes logisches Gerät (siehe Gerätename)
- <ziel> und <quelle> sind Dateibezeichnungen nach Vorschrift (NAME.TYP)
- p spezifiziert die möglichen Parameter (siehe Parameterbeschreibung im PIP)

Anmerkung:

In der Kommandozeile können Klein- oder Großbuchstaben verwendet werden. Leerzeichen sind nur innerhalb der Parameterliste zugelassen.

KC compact-Floppy-Handbuch 47 2. MicroDOS-Betriebsart

Gerätenamen im PIP

Das Kommando PIP läßt die Definition folgender logischer peripherer Geräte zu.

- CON: für das logische Konsolen-Gerät (im allgemeinen die Tastatur als Eingabegerät und der Bildschirm als Ausgabegerät)
- LST: für das logische Drucker-Gerät (im allgemeinen ein Drucker)
- INP/OUT: spezielle Gerätebezeichnungen, die vom Anwender zusätzlich in das PIP-Programm eingefügt werden können (Hinweis: Die Speicherpositionen 109H bis 1FFH sind im PIP-Programm nicht belegt und können durch Treiberroutinen überschrieben werden.)

Zusätzlich können die Bezeichnungen NUL und EOF definiert werden, die jedoch nur für sequentielle Datenträger (z.B. Lochband) Bedeutung haben.

- NUL sendet 40 NUL-Zeichen (00H) zum Ausgabegerät
- EOF sendet ein Dateiendezeichen ([CTRL]-[Z]=1AH) zum Ausgabegerät

#### Parameterbeschreibung im PIP

Jedes Kommando kann durch einen oder mehrere Parameter spezifiziert werden, die in eckigen Klammern ( [ ] ) einzuschließen und durch Leerzeichen voneinander zu trennen sind. Zieldateien dürfen keine Parameter enthalten.

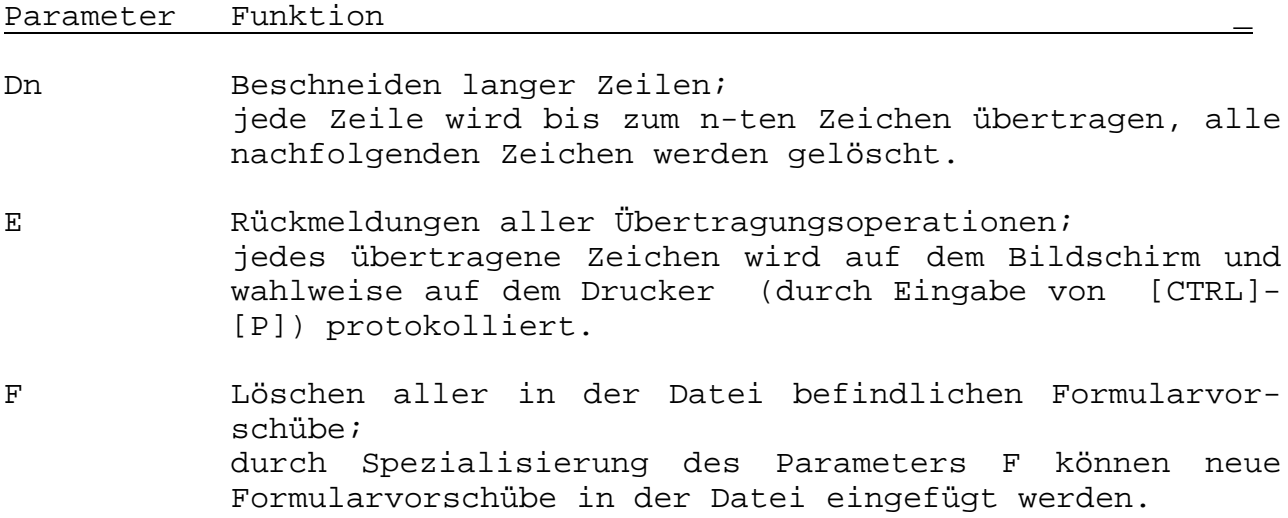

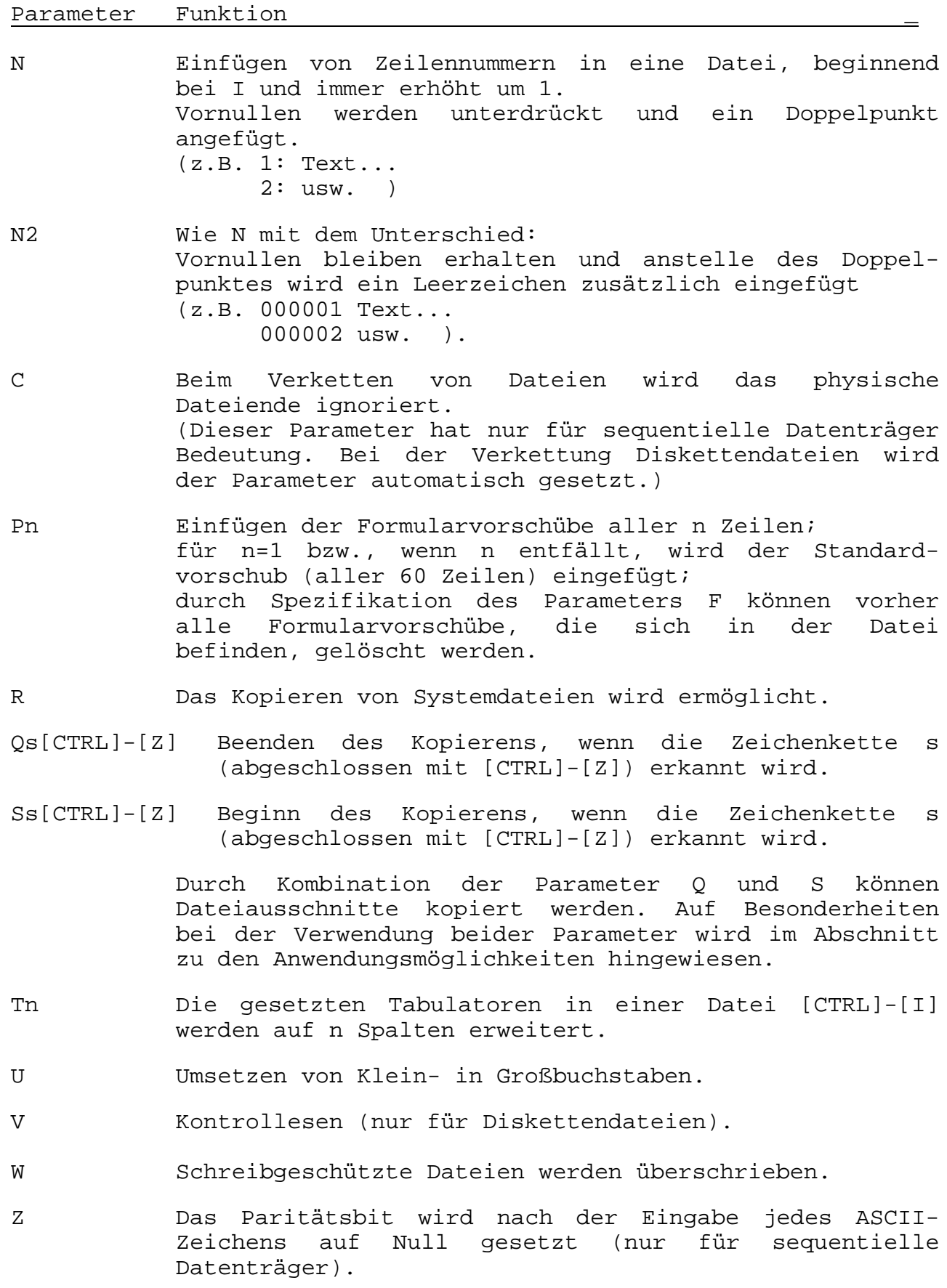

Allgemeine Hinweise zur Verwendung des Kommandos PIP

- Während des Kopierens wird auf der Zieldiskette der Dateiname mit dem Dateityp \$\$\$ eingetragen und erst nach erfolgreichem Abschluß umbenannt.
- Die aktivierten Dateien (rechts vom Gleichheitszeichen) bleiben in der Regel unverändert erhalten. Bein Kopieren auf Diskette wird durch das Programm nicht geprüft, ob ein Dateiname bereits auf der Diskette vorhanden ist, sondern diese Datei wird dann überschrieben.
- In jeder Kommandozeile muß sowohl vor als auch nach dem Gleichheitszeichen eine "Dateibezeichnung" (mindestens ein Gerätename) angegeben werden.
- Als Zieldatei muß immer eine eindeutige Dateibezeichnung angegeben werden, das heißt, es sind keine Zeichen "\*" und "?" zugelassen.

#### Anwendungsbeispiele des Kommandos PIP

Zum besonderen Verständnis sollen nachfolgend einige Anwendungsbeispiele erläutert werden. Dafür soll folgende Vereinbarung getroffen werden, die in allen diesen Beispielen gleichbleibt:

Auf dem aktuellen Laufwerk B befinden sich die Dateien TEST.C, TEST.MAC, TEST.COM, TEST1.C, TEST2.C.

#### Beispiel 1: Kopieren von Diskettendateien

 $A:=%$   $*$ .  $*$ Kopieren aller Dateien von Laufwerk B nach A

A:=TEST.\* Kopieren aller Dateien mit dem Dateinamen TEST (d.h., TEST.C, TEST.MAC, TEST.COM)

 $A:={}^{\star}$ . C Kopieren aller Dateien mit dem Dateityp C

A:=TEST?.C Kopieren aller Dateien mit dem Dateityp C, die mit dem Namen TEST beginnen und 5 Zeichen lang sind, wobei das 5. Zeichen beliebig ist, also auch der Dezimalpunkt sein kann. (d.h., TEST.C; TEST1.C; TEST2.C)

A:=TEST1.C A:TEST1.C=B: Kopieren der Datei TEST1.C von B nach A (gleiche Wirkung beider Kommandos). B:=TEST1.C[F P72] Die Quelldatei TEST1.C auf dem Laufwerk B wird überschrieben, wobei alle ursprünglichen Formularvorschübe gelöscht und neue Vorschübe aller 72 Zeilen in die Datei eingefügt werden.

A:NEU.COM=TEST.COM Kopieren von TEST.COM nach A und umbenennen in NEU.COM .

Fehlerhafte Kommandos sind zum Beispiel:

- \*.\*=A (keine eindeutige Zieldatei)
- =A:TEST.C (Kommando ist unvollständig)
- A:TEST.C= (Kommando ist unvollständig)
- A: = TEST.C (unerlaubte Leerzeichen)

#### Beispiel 2: Verketten von Diskettendateien

A:TEST.C=TEST1.C,TEST2.C,TEST.C Kopieren der Dateien TEST1.C, TEST2.C, TEST.C nacheinander auf A und Abspeichern unter dem Namen TEST.C .

- Die Dateien werden immer in der Reihenfolge verkettet, wie sie in der Kommandozeile von links nach rechte angegeben werden.
- Kommandos zum Verketten von Dateien dürfen nur eindeutige Dateibezeichnungen enthalten (ein fehlerhaftes Kommando ist z.B.: A:TEST.C=\*.C).
- Jede Datei kann gesondert durch die Angabe eines Laufwerksnamens oder durch Parameter spezifiziert werden. Sollen Parameter bzw. Laufwerksnamen für alle zu verkettenden Dateien gültig sein, müssen sie trotzdem für jede Datei gesondert angegeben werden.

B:T.C=B:TEST.C[F],B:TEST1.C[E],B:TEST2.C[E] B:T.C=B:TEST.C,TEST1.C,TEST2.C[E]

Die Dateien TEST.C, TEST1.C und TEST2.C werden verkettet und unter dem Namen T.C auf dem Laufwerk B abgespeichert.

Im ersten Kommando werden alle Quelldateien auf dem Laufwerk B gesucht und jedes kopierte Zeichen protokolliert. Im zweiten Kommando wird die Datei TEST.C auf dem Laufwerk B gesucht und nur für die Datei TEST2.C wird jedes kopierte Zeichen protokolliert.

#### B:TEST.C=B:TEST1.C,B:TEST2.C

Die Dateien TEST.C, TEST1.C und TEST2.C werden verkettet, wobei die Datei TEST.C durch die neue Datei überschrieben wird.

#### Beispiel 3: Kopieren von Dateiausschnitten

Die Datei TEST.C besteht aus mehreren Funktionen (z.B. lesen, schreiben...) und soll zerlegt werden. Für [CTRL] steht hier \*^\*.

T.C=TEST.C[Slesen ^Z Qschreiben ^Z]

Kopieren von Datei TEST.C in T.C Beginn der Kopie, wenn die Zeichenkette "lesen" gefunden wird und Beenden, wenn die Zeichenkette "schreiben" erreicht ist.

Anmerkungen:

- Es sind nur eindeutige Dateibezeichnungen zugelassen.
- Im ersten Fall der Kommandoabarbeitung (PIP "Kommandozeile" erfolgt ein automatisches Umsetzen in Klein- in Großbuchstaben, somit werden nur Zeichenketten mit Großbuchstaben gefunden. Deshalb sollte für das Kopieren von Dateiausschnitten immer die zweite Kommandoform angewendet werden.
- Die angegebene Zeichenkette wird immer mitkopiert. Treten Zeichenketten mehrmals in einer Datei auf, wird nach dem ersten Auftreten die Kopie beendet.
- Die Zeichenkette für den Beginn der Kopie muß sich immer **vor** der Zeichenkette zum Beenden befinden.

- Beachte:

Bei der Kombination der Parameter zum Kopieren von Dateiausschnitten dürfen die Zeichenketten gleicher Länge nicht mit dem gleichen Buchstaben beginnen.

#### Beispiel 4: Listendruck

Die Datei TEST.C soll als Druckliste ausgegeben werden.

PRN:=TEST.C[N T8 P] N - Zeilen werden numeriert, T8 - enthaltene Tabulatoren werden in jeder achten Zeile gesetzt, P - nach je 60 Zeilen wird ein Formularvorschub eingefügt LST:=TEST.C[N T8 P] - wie oben

#### Beispiel 5: Ausgabe einer Datei auf den Bildschirm

Die Datei TEST.C soll auf dem Bildschirm ausgegeben werden.

CO:=TEST.C

Auf diese Weise ist die Nachbildung des residenten Kommandos TYPE möglich, das unter den Betriebssystemen SCP und CP/M bekannt ist.

#### Anmerkungen:

- Es sind nur eindeutige Dateibezeichnungen zugelassen.
- Die Ausgabe verketteter Dateien ist möglich.

#### Fehlermeldungen im PIP

Bei Fehlern in der Kommando- und Parametereingabe erscheint eine Fehlerausschrift auf dem Bildschirm, und es erfolgt die Rückkehr in den System-Grundzustand. Danach muß erneut das Kommando eingegeben werden.

- DISK READ ERROR Lesefehler
- DISK WRITE ERROR Schreibfehler
- BAD PARAMETER undefinierter Parameter
- INVALID FORMAT fehlerhaftes PIP-Kommando
- NO DIRECTORY SPACE keine Verzeichniseintragung möglich
- NO FILE keine Datei vorhanden
- START NOT FOUND \ Zeichenkette für begrenztes > Kopieren wurde nicht
- QUIT NOT FOUND / gefunden
- 
- NOT FOUND benannte Datei nicht gefunden

- UNRECOGNIZED DESTINATION unerlaubte Zieldatei - CANNOT READ unerlaubte oder fehlende Quelldatei - CANNOT WRITE van die unerlaubte oder fehlende Zieldatei - INVALID PIP FORMAT fehlendes Gleichheitszeichen oder unerlaubte Leerzeichen - INVALID SEPARATOR unerlaubte Trennzeichen in der Parameterliste

KC compact-Floppy-Handbuch 53 2. MicroDOS-Betriebsart

#### 2.5.5. STAT

Das Kommando STAT stellt verschiedene Informationen über den Systemzustand zur Verfügung.

Darüber hinaus können gezielt Veränderungen am Status der Disketten und Dateien sowie an der Zuordnung der logischen Gerätenamen zu den 16 möglichen Subkanälen vorgenommen werden.

Die Form des Kommandos ist:

STAT[k:][parameter]

Nach dem Ausführen des Kommandos befindet sich das System wieder im Grundzustand.

Bei fehlerhafter Kommandoeingabe erfolgt eine entsprechende Ausschrift auf dem Bildschirm, das Kommando muß erneut eingegeben werden.

Die Information kann von allen, bis zur Eingabe dieses Kommandos schon einmal aktivierten Laufwerken (wenn kein Laufwerk im Kommando angegeben wird) oder nur von dem im Kommando definierten Laufwerk erhalten werden.

#### Kommandoformat im STAT

#### STAT

Das Kommando bewirkt die Anzeige des noch zur Verfügung stehenden freien Platzes auf der Diskette für das aktive Laufwerk bzw. für die vorher schon einmal aktivierten Laufwerke. Es erfolgt die Ausschrift in der Form:

B: R/W,Space: xxxk

STAT k:

Bedeutung wie oben, aber für das Laufwerk k.

Bytes Remaining On k: xxxk

STAT k: <Dateibezeichnung>

Das Kommando bewirkt das Auflisten aller zu <Dateibezeichnung> gehörenden Dateien. Es erfolgt die Ausschrift in der Form:

 Recs Bytes Ext Acc xxx xxK x R/W k:<Dateibezeichnung> Bytes Remaining On k: xxxk

Es bedeuten:

Recs : Anzahl der logischen Sektoren der Datei Bytes : von der Datei belegter Speicherplatz in Bytes Ext : Anzahl der 16-KByte-Bereiche der Datei (Extend) Acc : Attribut der Datei (R/W, R/O)

Bei SYS-Dateien wird die Dateibezeichnung in runden Klammern angezeigt.

STAT k: <Dateibezeichnung> \$S

Bedeutung wie oben, nur daß der Parameter Size angezeigt wird, nämlich die Anzahl der zur Datei gehörenden logischen Sektoren. Es erfolgt die Ausschrift in der Form:

> Size Recs Bytes Ext Acc xxx xxx xxk x R/W k:<Dateibezeichnung> Bytes Remaining On k: xxxk

Bei sequentiell organisierten Dateien korrespondiert das Feld "Bytes" direkt mit den Feldern "Size" und "Recs". Bei Direktzugriffsdateien kann ein Extent auch Leerraum enthalten, der erst später mit Daten gefüllt wird. Deshalb werden im Feld "Bytes" die im Abfragemoment aktuelle Größe und im Feld "Recs" die Anzahl der Sätze pro Extent angegeben.

Das Feld "Size" entspricht deshalb bei Direktzugriffsdateien der maximal möglichen (belegten und unbelegten) Anzahl von Dateisätzen.

STAT k:=R/O

Das Kommando bewirkt das Setzen des Status R/O für die gesamte Diskette. Nach dem Warmstart hat die Diskette den Status R/W.

STAT k: <Dateibezeichnung> \$R/O

Setzen aller unter <Dateibezeichnung> aufgeführten Dateien in den Status R/O. Es erfolgt eine Ausschrift in der Form:

<Dateibezeichnung> set to R/O

STAT k: <Dateibezeichnung> \$R/W

Alle unter <Dateibezeichnung> aufgeführten Dateien erhalten den Status R/O. Es erfolgt eine Ausschrift in der Form:

<Dateibezeichnung> set to R/W

STAT k: <Dateibezeichnung> \$SYS

Allen zu <Dateibezeichnung> gehörenden Dateien wird das Attribut "Systemdatei" zuerkannt. Es erfolgt eine Ausschrift in der Form:

<Dateibezeichnung> set to SYS

STAT k: <Dateibezeichnung> \$DIR

Allen zu <Dateibezeichnung> gehörenden Dateien wird das Attribut DIR-Datei zuerkannt. Es erfolgt eine Ausschrift in der Form:

<Dateibezeichnung> set to DIR

STAT k:DSK

Als Folge dieses Kommandos wird angezeigt, welche Formatierung und Datenstrukturierung für die jeweils angesprochenen Laufwerke im Betriebssystem eingestellt sind.

Die Ausschrift erfolgt in folgender Form: (am Beispiel des Laufwerkes B mit MicroDOS-Diskette)

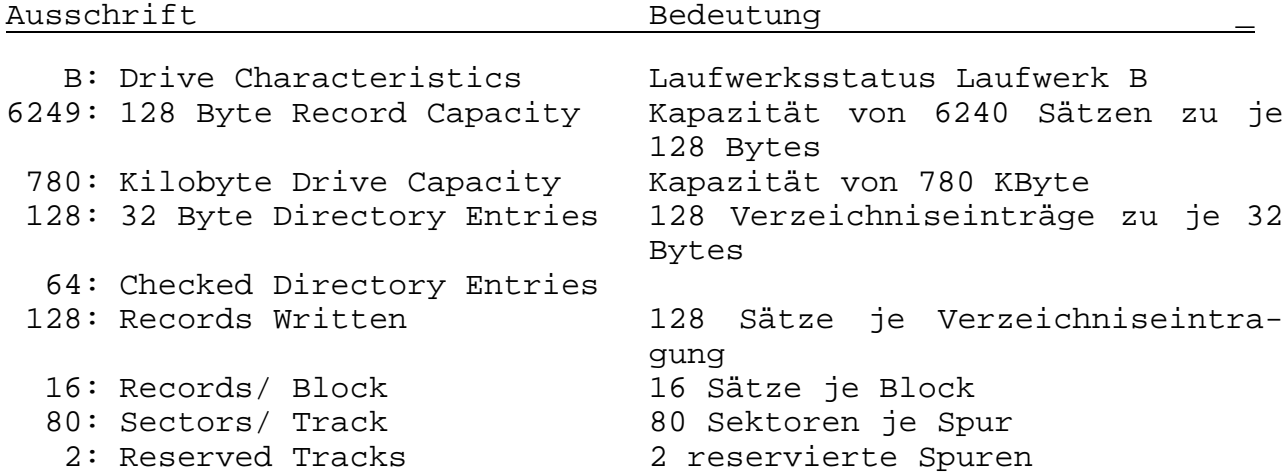

STAT VAL:

Das Kommando bewirkt die Anzeige der möglichen STAT-Befehle und deren Anwendung. Es erfolgt die Ausschrift in der Form:

Temp R/O Disk: d:=R/O Set Indicator: d:filename.typ \$R/O \$R/W \$SYS \$DIR Disk Status : DSK, d:DSK User Status : USR: Iobyte Assign: CON: = TTY: CRT : BAT: UC1: RDR: = TTY: PTR : UR1: UR2: PUN: = TTY: PTP : UP1: UP2: LST: = TTY: CRT : LPT: UL1:

STAT USR:

Informationen über Nutzerbereich, wobei hier im Beispiel Nutzerbereich 0 aktiviert ist und Dateien unter den Nutzerbereichen 0 und 1 existieren.

Es erfolgt die Ausschrift in der Form:

Active User : 0 Active Files : 01

STAT DEV:

Untersucht die n Speicherstelle 3 (dem sogenannten IOBYTE, "Byte zur Zuordnung von Ein- und Ausgabeeinheiten") verschlüsselten Zuordnungen von Subkanälen zu den Ein-/Ausgabekanälen CON:, RDR:, PUN:, LST: und gibt diese Informationen folgendermaßen an: CON: is Konsolengerät> RDR: is Lesegerät> PUN: is Stanzergerät> LST: is Druckergerät>

Beispiel:

B>STAT DEV:

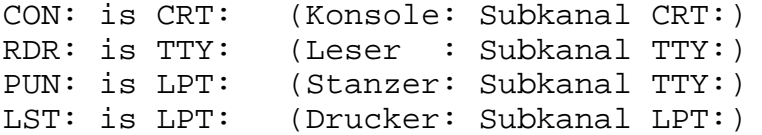

Besonderheiten bei STAT DEV:

Das Kommando prüft lediglich die Werte in Speicherstelle 3 nach. Es untersucht in keiner Weise, ob diese Zuordnungen auch wirklich genutzt werden. (Die Auswertung der IOBYTE-Information ist ausschließlich Sache der BIOS-Routinen.)

STAT <kanal> =< subkanal>

STAT <kanal>=<subkanal1>,<kanal2>=<subkanal2>,...

Weist den jeweiligen Kanälen die angegebenen Subkanäle zu, indem im IOBYTE (Speicherstelle 3) der entsprechende Schlüssel eingetragen wird (siehe auch Handbuch für den Programmierer).

Beispiel:

STAT CON:=CRT:,RDR:=UR1:,PUN:=UP1:,LPT:=TTY:

Die Nutzung der Subkanäle wird im Handbuch für den Programmierer erläutert.

#### Fehlermeldungen im STAT

Bei Fehlern in den Kommando- und Parametereingabe erscheint eine Fehlerausschrift auf dem Bildschirm, und es erfolgt die Rückkehr in den Systemzustand. Es müssen das Kommando und die entsprechenden Parameter erneut eingegeben werden.

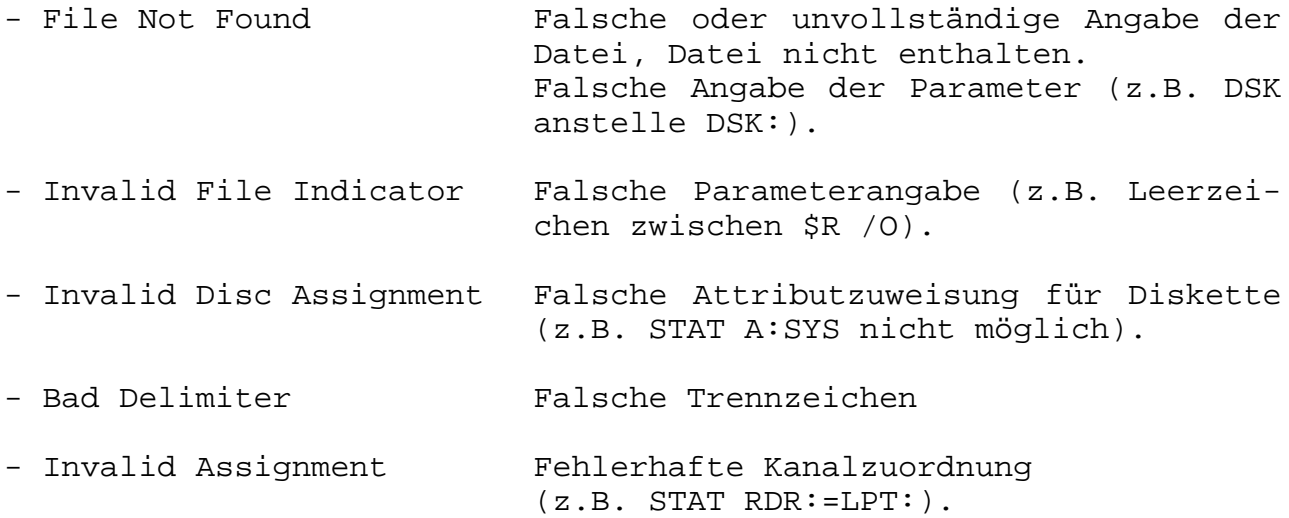

#### **2.6. Kommandodateien**

Bis hierher wurden fast alle Dateien der MicroDOS-Systemdiskette beschrieben. Es fehlen noch die Beschreibungen zu den Textprozessordateien mit der Dateigruppenbezeichnung TP\*.\* und zu \*.SUB-Dateien. Zum Textprozessor gibt es ein gesondertes Handbuch, das zum Lieferumfang des KC compact-Floppys gehört.

Das folgende Kapitel befaßt sich mit Kommandodateien, z.B. mit der Datei INITIAL.SUB. Kommandodateien werden mit dem Textprozessor erstellt und verändert. Zum Verständnis bzw. zum Nachvollzug der Beispiele sind Kenntnisse bzw. Fertigkeiten in der Handhabung des Textprozessors erforderlich. Das Kapitel beschränkt sich darauf, die Wirkungsweise der Kommandodateien zu erläutern. Die Bedienhandlungen im Textprozessor zum Erstellen einer Kommandodatei werden nicht dargestellt.

#### Allgemeine Form einer Kommandodatei

Eine Kommandodatei ist die Aneinanderreihung einzelner Kommandozeilen in der Form, in der sie auch von der Tastatur eingegeben werden können (siehe Abschnitt 2.3.). Die Kommandozeilen können alle residenten Zeichen-Kommandos enthalten. Parameter werden in der Kommandozeile angeschlossen. Eine Kommandozeile darf maximal 127 Zeichen lang sein.

Eine Kommandodatei wird mit Hilfe eines Texteditors, z.B. des Textprozessors, erstellt. Dabei ist die Bezeichnung für eine MicroDOS-Kaltstartdatei zwingend vorgeschrieben mit INITIAL.SUB. Für andere Kommandodateien ist die Dateibezeichnung frei wählbar. Im Interesse eine leichteren Überblicks über die auf einer Diskette befindlichen Dateien empfiehlt sich die Verwendung des Dateityps SUB für alle Kommandodateien.

Eine Kommandozeile nimmt in der Kommandodatei eine Textzeile ein. Das Zeilenende der Textzeile wird bei der Ausführung der Kommandodatei wie die Betätigung von [RETURN] bei Kommandoeingabe über die Tastatur gewertet. Eine Kommandodatei kann auch Tastaturbetätigungen beinhalten, wie z.B. zur Bedienung des Kommandos FORMATCC erforderlich sind. Wird an einer Stelle nur die Betätigung der Taste [RETURN] gefordert, muß die Kommandodatei an dieser Stelle eine Leerzeile enthalten.

Soll aus einer Kommandodatei heraus ein Kommentar am Bildschirm angezeigt werden, so muß die entsprechende Textzeile mit einem Semikolon beginnen. Die folgenden Beispiele werden die Zusammenhänge verdeutlichen.

#### Aufruf der Kommandodateien

Zum Aufruf der Kommandodateien dient das residente MicroDOS-Kommando INPUT (siehe Abschnitt 2.4.1.). Mit

<INITIAL.SUB

kann die Kommandodatei für den Kaltstart jederzeit erneut abgearbeitet werden. Dabei wird allerdings kein erneuter Kaltstart ausgeführt.

#### Die Kaltstartdatei INITIAL.SUB der MicroDOS-Systemdiskette

Befindet sich auf einer MicroDOS-Systemdiskette eine Kommandodatei mit der Dateibezeichnung INITIAL.SUB, so werden die darin enthaltenen Kommandos bei jedem Kaltstart automatisch ausgeführt.

Enthält de Datei z.B. folgende Zeilen

```
; Kommentar
 ; Kommentar
B:
D
;
```
so läuft nach dem Kaltstart folgendes ab:

- die Kommentarzeilen werden auf dem Bildschirm ausgegeben (sie können z.B. Informationen über die Parameter der logischen Laufwerke enthalten).
- es wird von Laufwerk A auf Laufwerk B umgeschaltet und
- das Verzeichnis der Diskette in Laufwerk B wird angezeigt.

Eine solche Kommandodatei befindet sich auf der MicroDOS-Systemdiskette. Mit dem Textprozessor kann sie nach Belieben verändert werden, um beim Kaltstart andere Kommandofolgen abzuarbeiten.

#### Duplizieren der MicroDOS-Systemdiskette

Die Kommandodateien SYSCOPY.SUB, SYSCOPY1.SUB und SYSCOPY2.SUB sind auf der Systemdiskette enthalten und dienen zum Einrichten einer Kopie der Systemdiskette. Sie können aber auch benutzt werden, um andere Disketten vollständig zu kopieren. (Die Disketten werden dabei gleichzeitig formatiert und mit dem Betriebssystem MicroDOS beschrieben.). Die Abarbeitung der Kommandodateien wird durch Einabe von

< SYSCOPY.SUB

gestartet. Die Datei SYSCOPY.SUB leitet die notwendigen Aktionen ein. Alle benötigten Dateien werden auf die RAM-Disk kopiert und die Formatierung der Zieldiskette wird vorbereitet.

```
;
  SYSCOPY.SUB
;Erstellen einer Kopie der Systemdiskette
;
pip
a:=b:formatcc.com
a:=b:msysgcc.com
a:=b:copyall.com
a:=b:syscopy1.sub
a:$$$.sub=b:syscopy2.sub
a:
;*************************************
\frac{1}{2} , the contract of the contract of the contract of the contract of the contract of the contract of the contract of the contract of the contract of the contract of the contract of the contract of the contract of t
; Legen Sie die Zieldiskette ein ! *
; Druecken Sie dann <RETURN> *
\frac{1}{2} , the contract of the contract of the contract of the contract of the contract of the contract of the contract of the contract of the contract of the contract of the contract of the contract of the contract of t
\frac{1}{3} ; also leads also leads also leads also leads also leads also leads also leads also leads also leads.<br>I
< syscopyl.sub
```
Nach dem Diskettenwechsel wird die Kommandodatei SYSCOPY1.SUB gestartet. Jetzt wird die Zieldiskette formatiert und die Systemspuren werden beschrieben.

```
;
;SYSCOPY.SUB
;Formatieren einer Diskette und beschreiben der Systemspuren
\frac{1}{2}a:
formatcc
B
3
J
N
msysgcc
2
B
\Theta
```
Da das Programm MSYSGCC mit einem Warmstart verlassen wird, muß die folgende Anweisung als \$\$\$.SUB-Datei (auf Laufwerk A abgelegt) vorhanden sein. Sie wird dann nach dem Warmstart automatisch ausgeführt. Die Datei \$\$\$.SUB enthält die Länge der Kommandozeile und die Kommandozeile selbst. Im vorliegenden Beispiel ist das der Aufruf des Programmes COPYALL.COM. Nach dem Einlegen der Quelldiskette und dem Start von COPYALL wird der Inhalt der Quelldiskette auf die Zieldiskette kopiert. Das Programm fordert zum Diskettenwechsel auf, wenn Quell- und Zieldiskette getauscht werden sollen. Der Diskettenwechsel ist durch eine Tastenbetätigung zu quittieren.

Textprozessorstart nach Kaltstart

Angenommen, eine MicroDOS-Systemdiskette wird vorrangig zur Textverarbeitung verwendet, dann kann die Kaltstart-Kommandodatei den Start des Textprozessors veranlassen. Diese Kommandodatei muß die Dateibezeichnung INITIAL.SUB haben, damit sie beim Kaltstart automatisch abgearbeitet wird.

```
; Kommandodatei INITIAL.SUB
 ; mit Textprozessorstart nach Kaltstart
B:TPCC
;
```
Der Textprozessorstart aus einer Kommandodatei heraus kann sogar bis dahin erweitert werden, daß auch automatisch die zu bearbeitende Textdatei aufgerufen wird.

#### **2.7. MicroDOS-Fehlermeldungen**

Wenn es dem System nicht möglich ist, ein gegebenes Kommando auszuführen, sei es , daß das Kommando fehlerhaft war oder daß ein Fehler in der Hardware auftrat, so wird eine Fehlermeldung in der Form

> Bdosfehler auf k:NNNNNNNN.TTT mmmmmmmm  $O = O$  PC = aaaa  $ST = ss \tT = t \tS = s$

ausgegeben. Dabei kennzeichnet k:NNNNNNNN.TTT die Datei, auf die bei der Ausführung des Kommandos zugegriffen werden sollte. mmmmmmmm stellt eine genauere Spezifikation des Fehlers dar. o gibt die Nummer der BDOS-Funktion an und aaaa stellt die hexadezimale Adresse dar, bei der der Fehler auftrat. Die Statusnummer ss gibt den Rückkehrcode des Diskettentreibers wieder. Diese Angaben haben folgende Bedeutungen:

- 53 Schreibsperre
- 52 Laufwerk nicht bereit
- 43 CRC-Fehler
- 56 ID Feld Fehler
- 57 Spur nicht gefunden
- 49 INDEX Fehler
- FF Fehler kann nicht spezifiziert werden

Mit t und s werden die Spur und der Sektor angegeben, auf die der Zugriff erfolgte. Je nach Art des Kommandos können einige Bestandteile der Fehlermeldung entfallen.

Einige Fehler können vom Bediener auf die Aufforderung

ignorieren (J/N)?

hin ignoriert werden, indem mit [J] geantwortet wird. Bei der Eingabe von [N] kehrt die Steuerung zum Betriebssystem zurück.

Im Fall von Fehlern bei der Dateiarbeit, werden genauere Fehlerursachen angegeben. Diese Meldungen sind im folgenden aufgelistet.

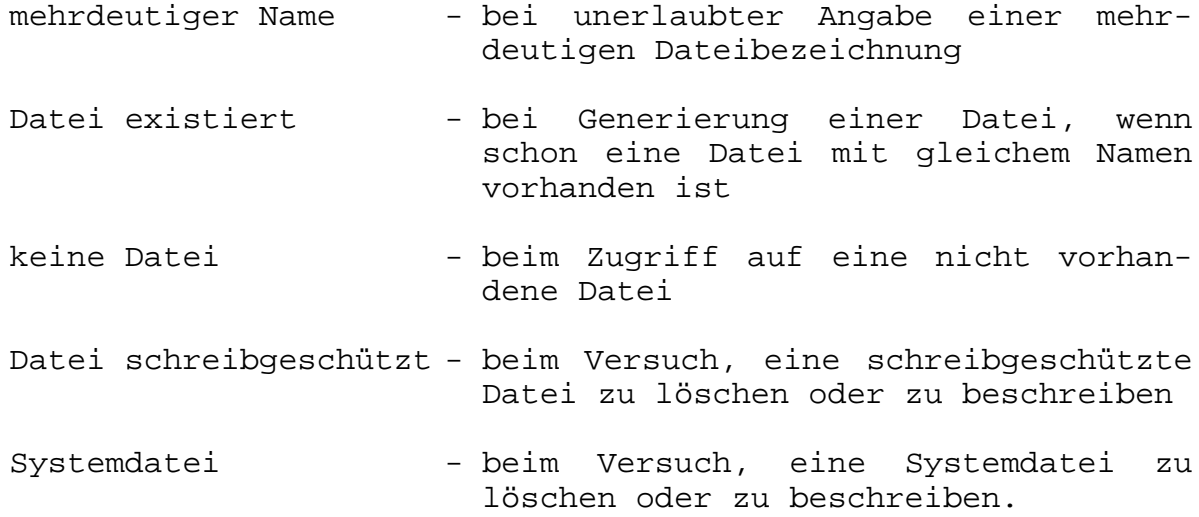

# **3. A b k ü r z u n g s v e r z e i c h n i s**

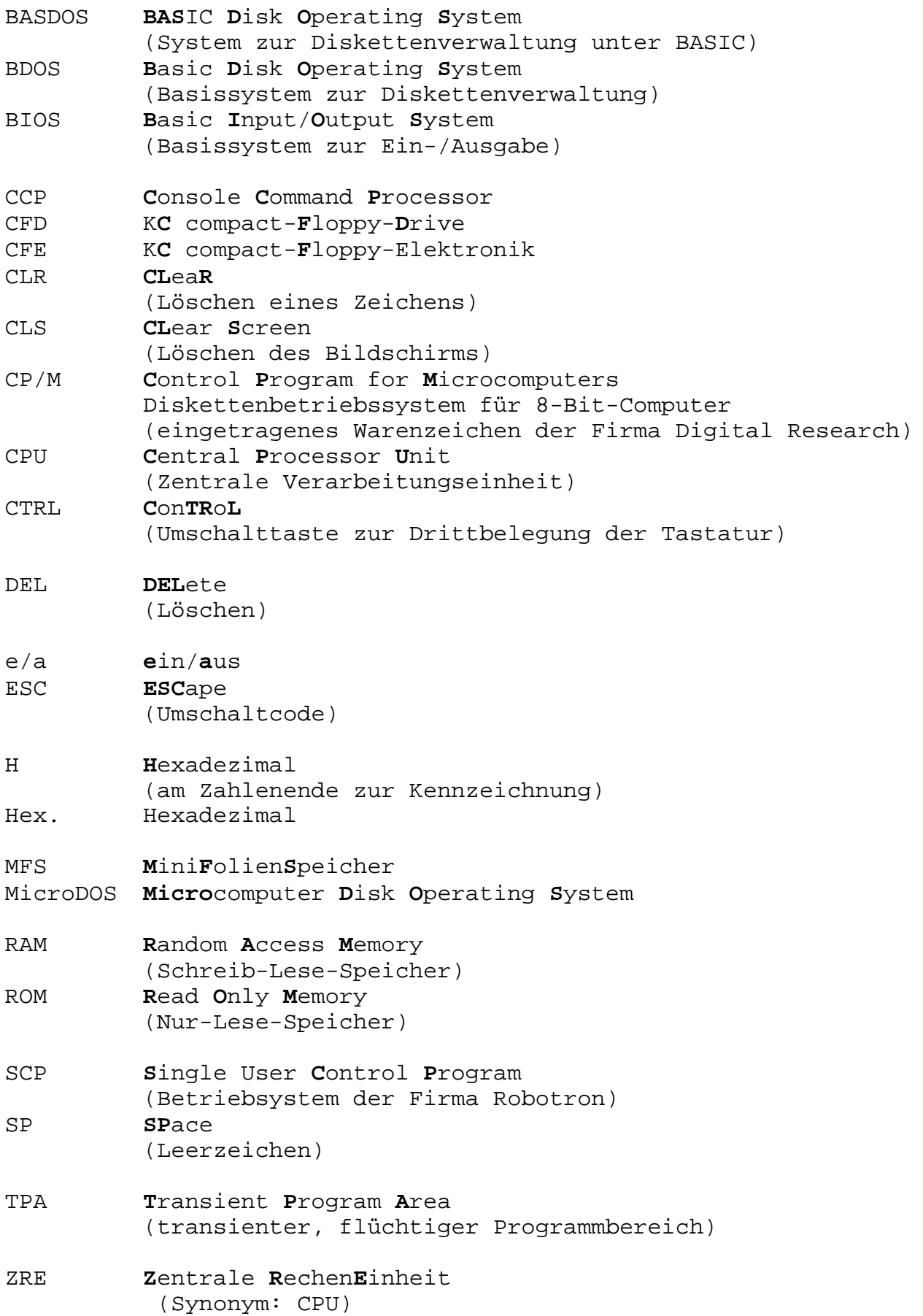

### **A n l a g e**

Unter MicroDOS haben einige Tasten eine gegenüber der BASDOS-Betriebsart geänderte Bedeutung. Im folgenden werden alle Tasten mit ihren unterschiedlichen Belegungen aufgelistet.

Die Tastennummern können der Anlage C des BASIC-Handbuches entnommen werden. Die Taste [CTRL] wird auch kurz durch "^" gekennzeichnet.

Weiter gilt:

Erstbelegung - nur die entsprechende Taste wird gedrückt Zweitbelegung - gleichzeitiges Drücken von [SHIFT] und [Taste] Drittbelegung - gleichzeitiges Drücken von [CTRL] und [Taste]

Tabelle 1: (TST = Tastatureingabe, HEX = Hexadezimalwert)

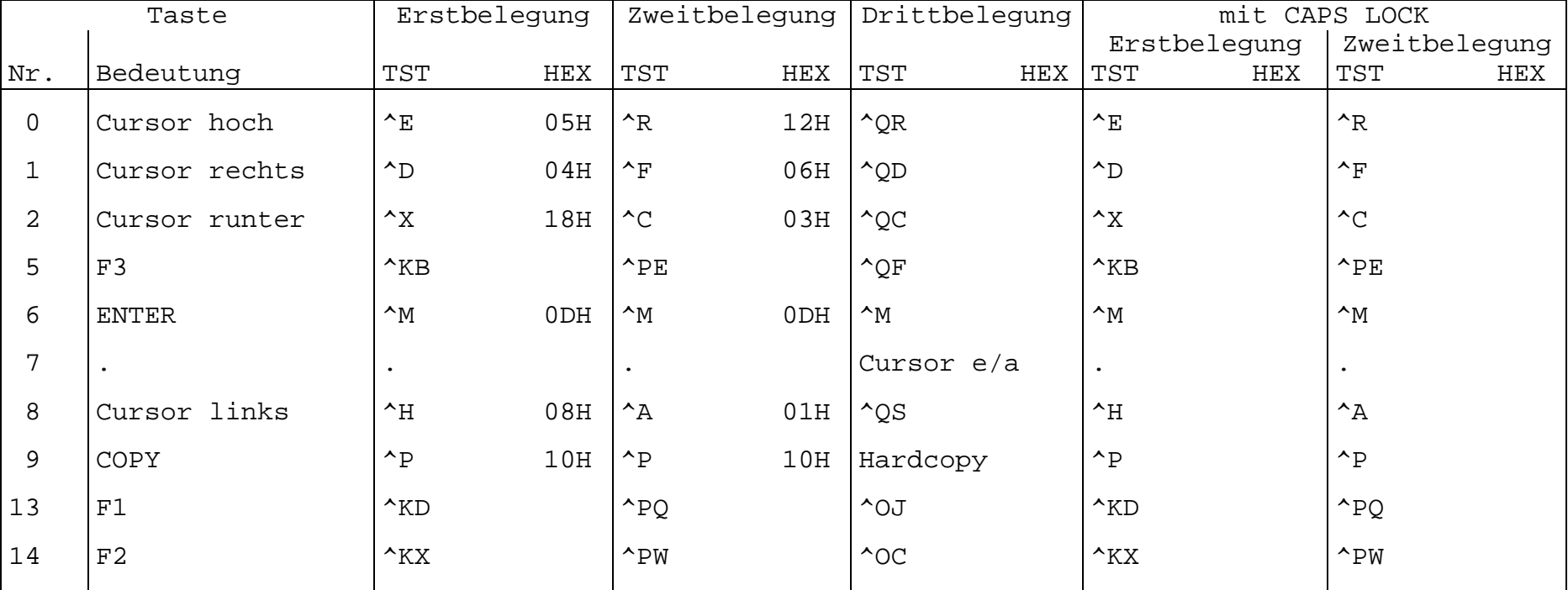

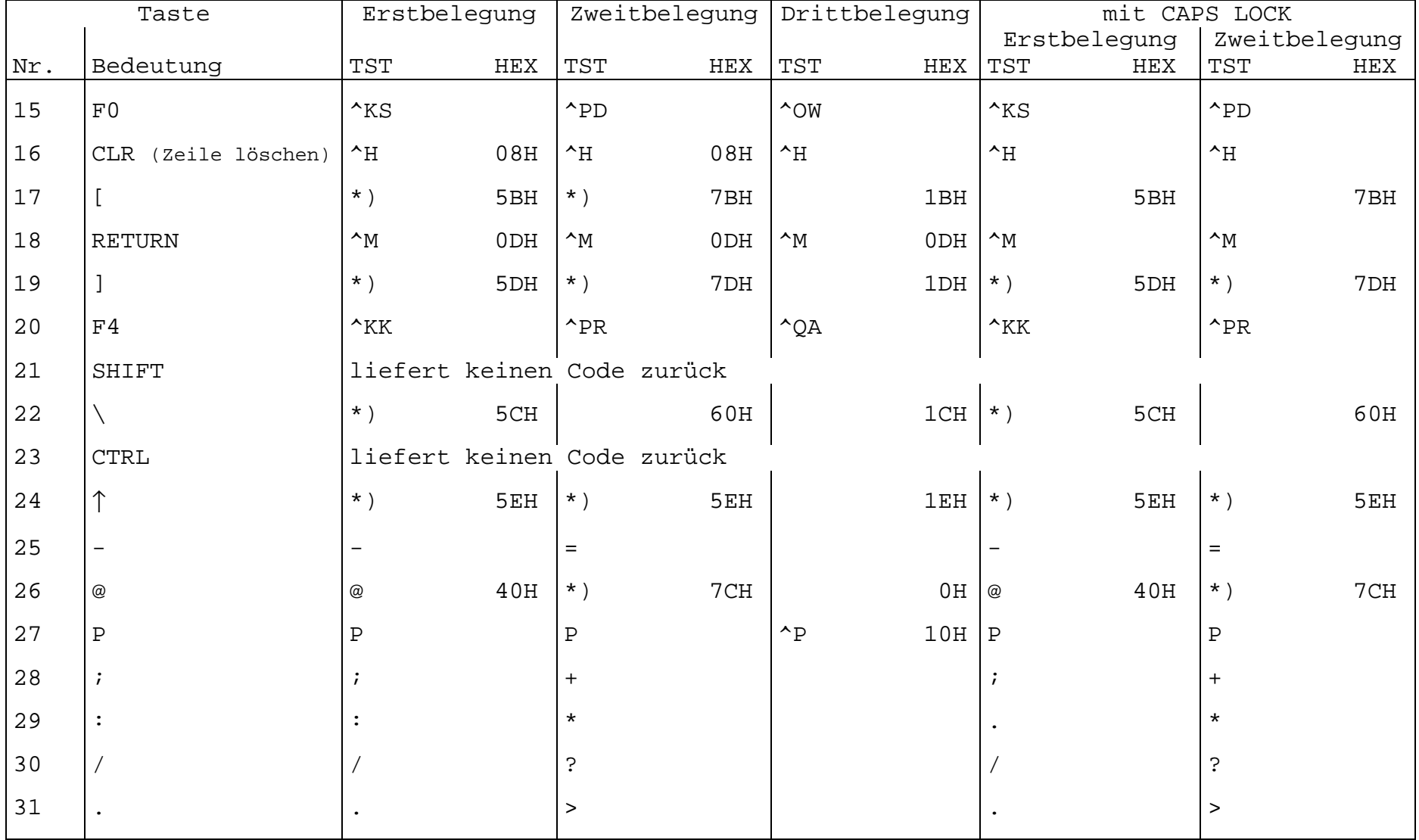

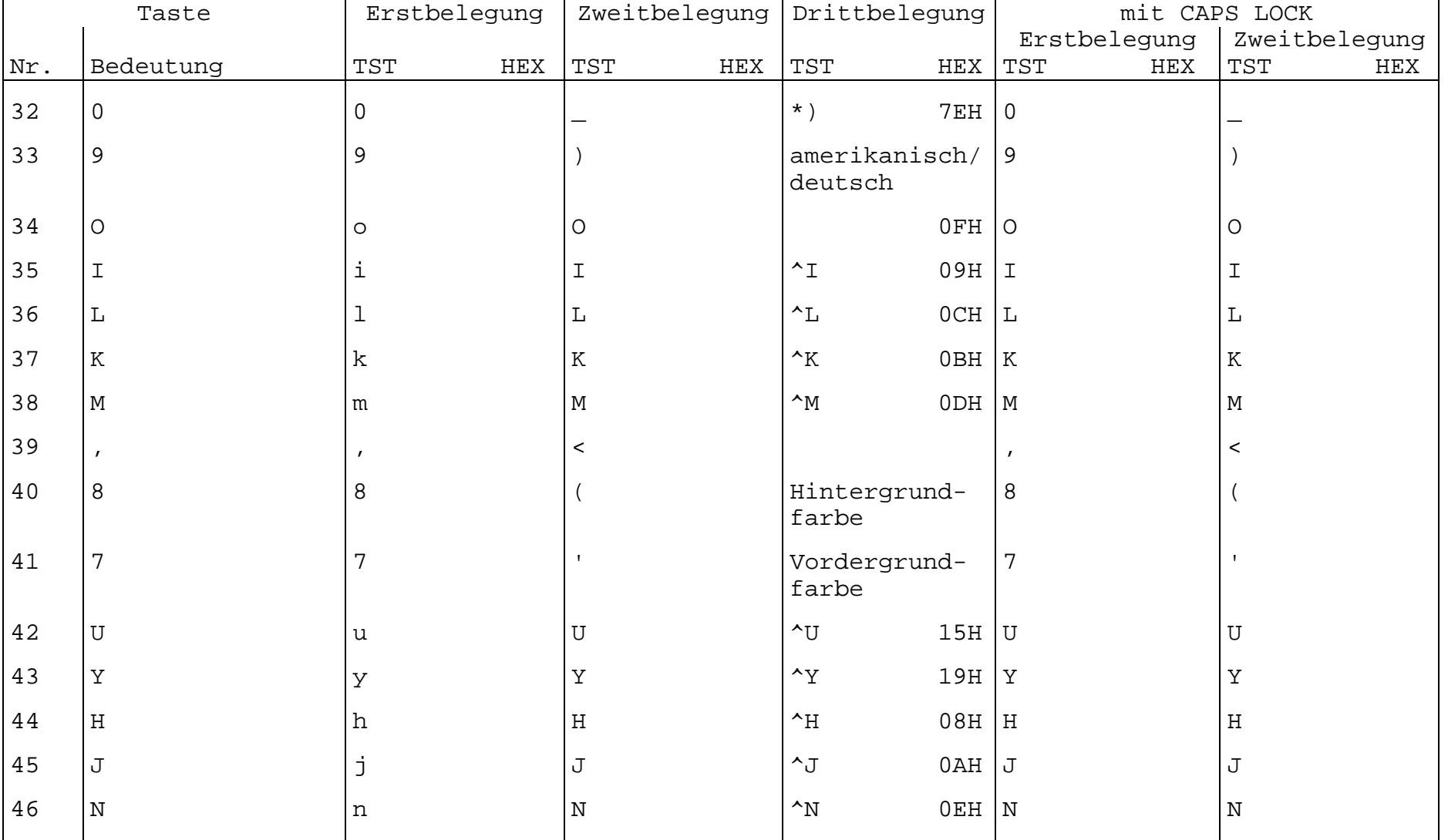

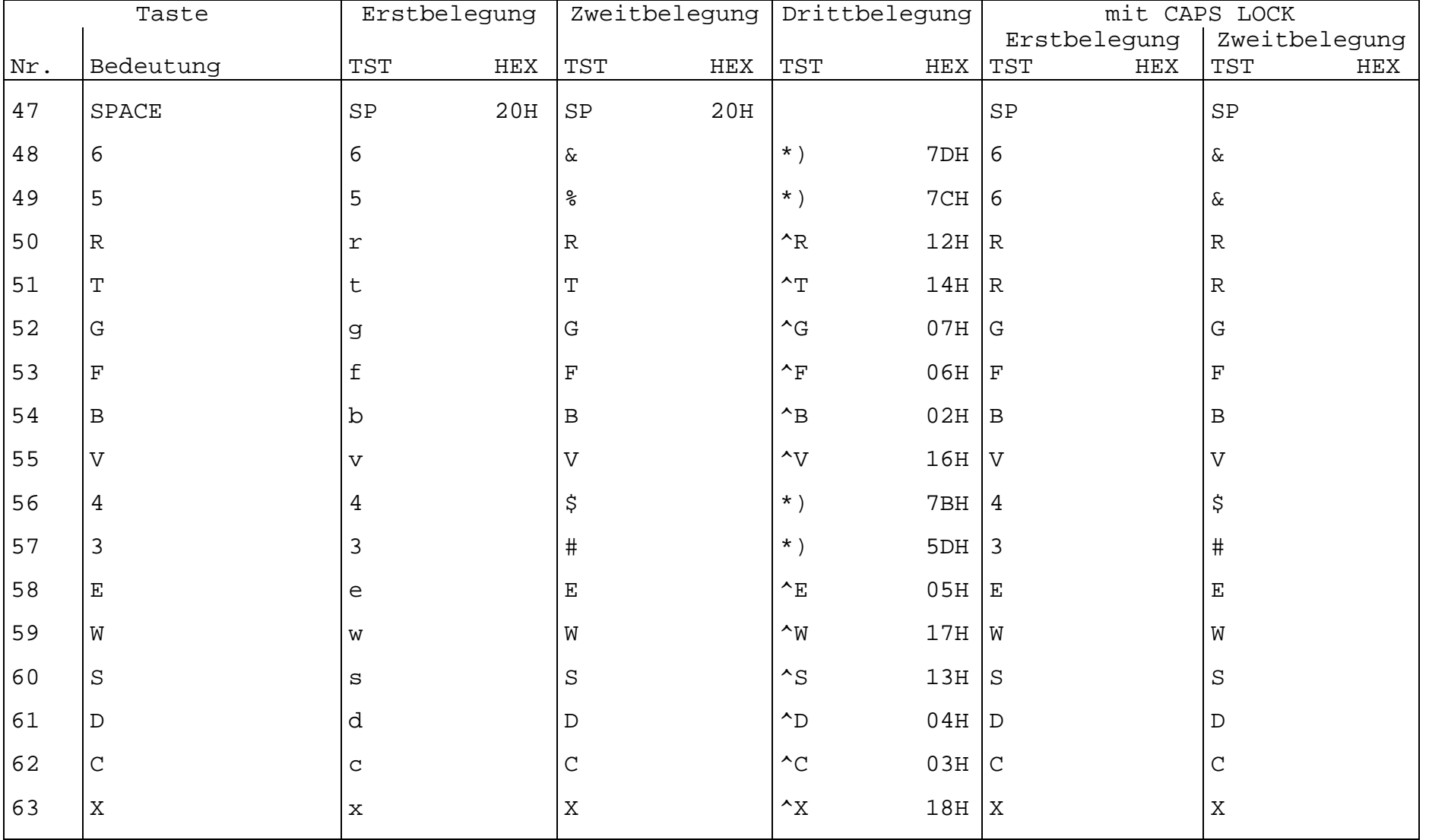

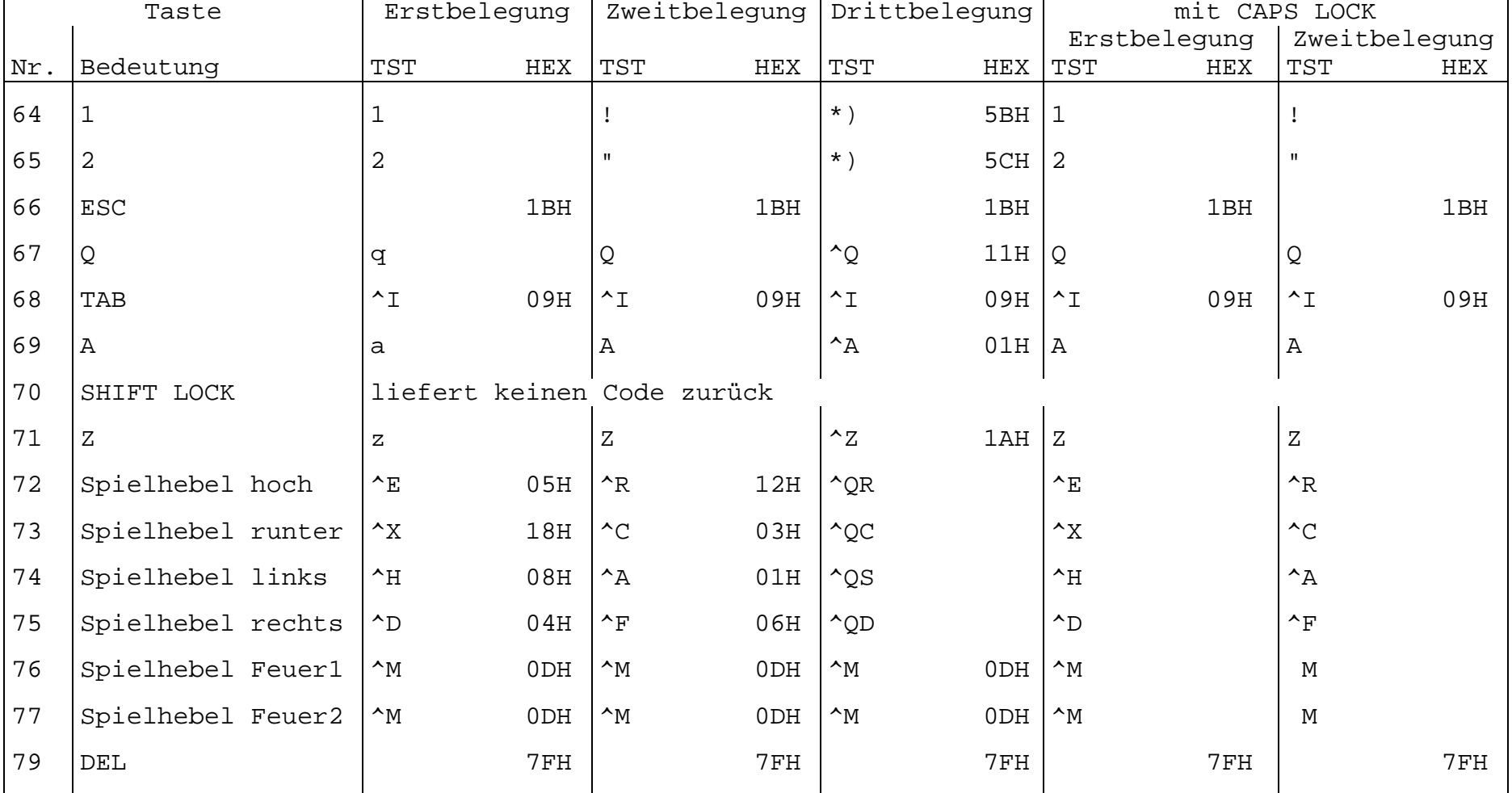

Tabelle 2:

| Hexadezimal-Code | eingestellter Zeichensatz |         |
|------------------|---------------------------|---------|
|                  | amerikanisch              | deutsch |
| 5В               |                           |         |
| 5C               |                           |         |
| 5D               |                           |         |
| 5E.              |                           |         |
| 7В               |                           | ä       |
| 7C               |                           |         |
| 7D               |                           |         |
| 7F.              |                           |         |